#### **HVAC** Protocol

Version: 1.1 Updated Date: Jun 6, 2013 Website: www.smarthomebus.com

### **Contents**

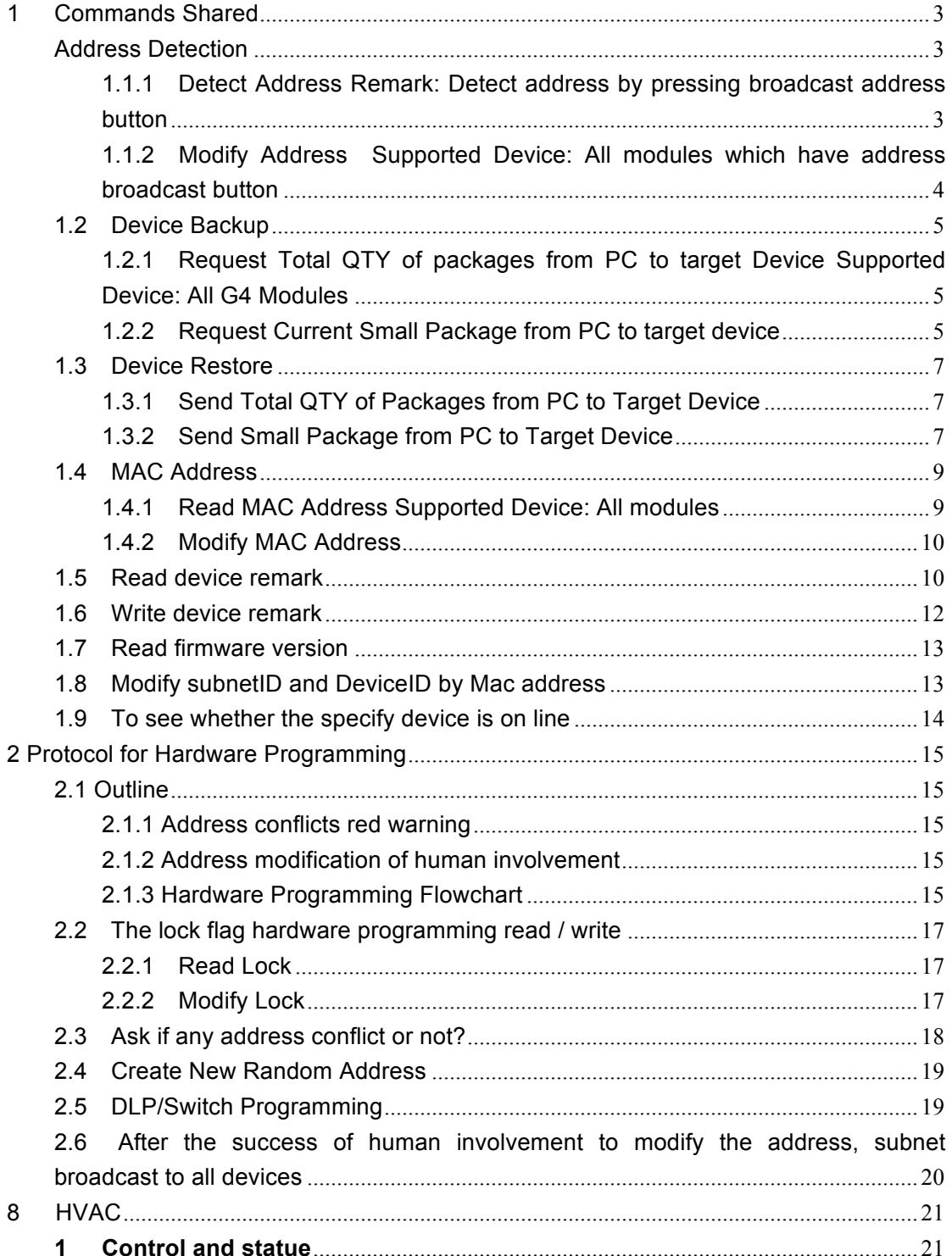

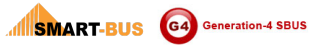

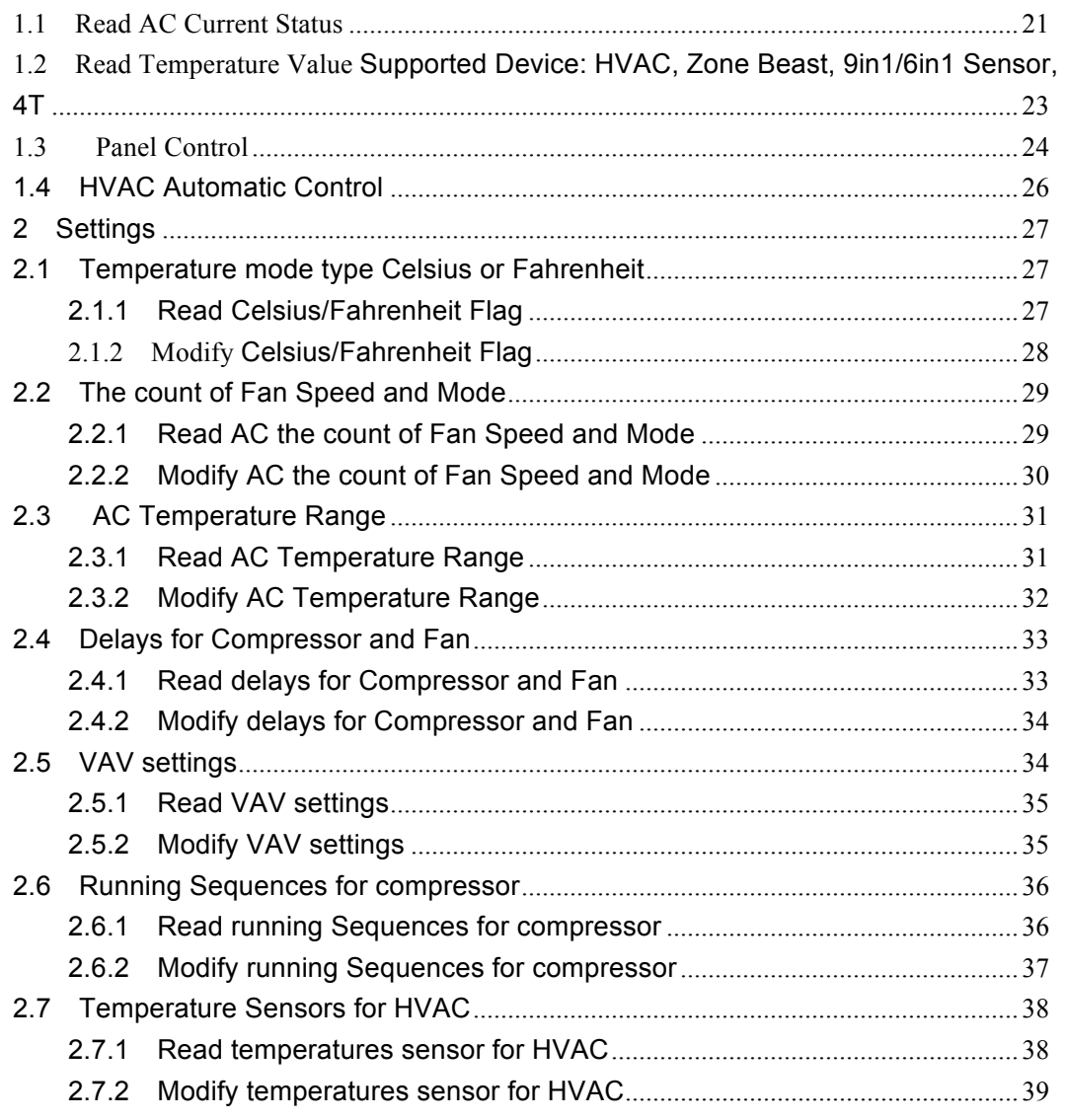

### **History**

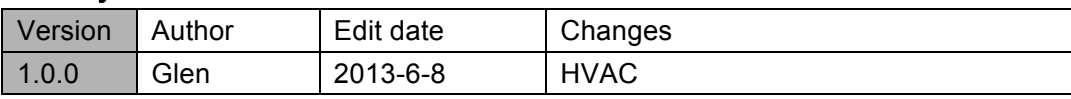

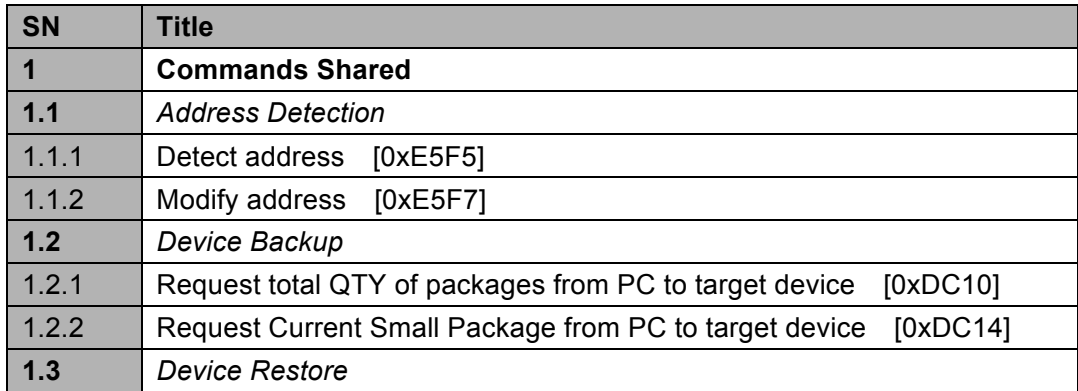

**INSINART-BUS** G4 Generation-4 SBUS

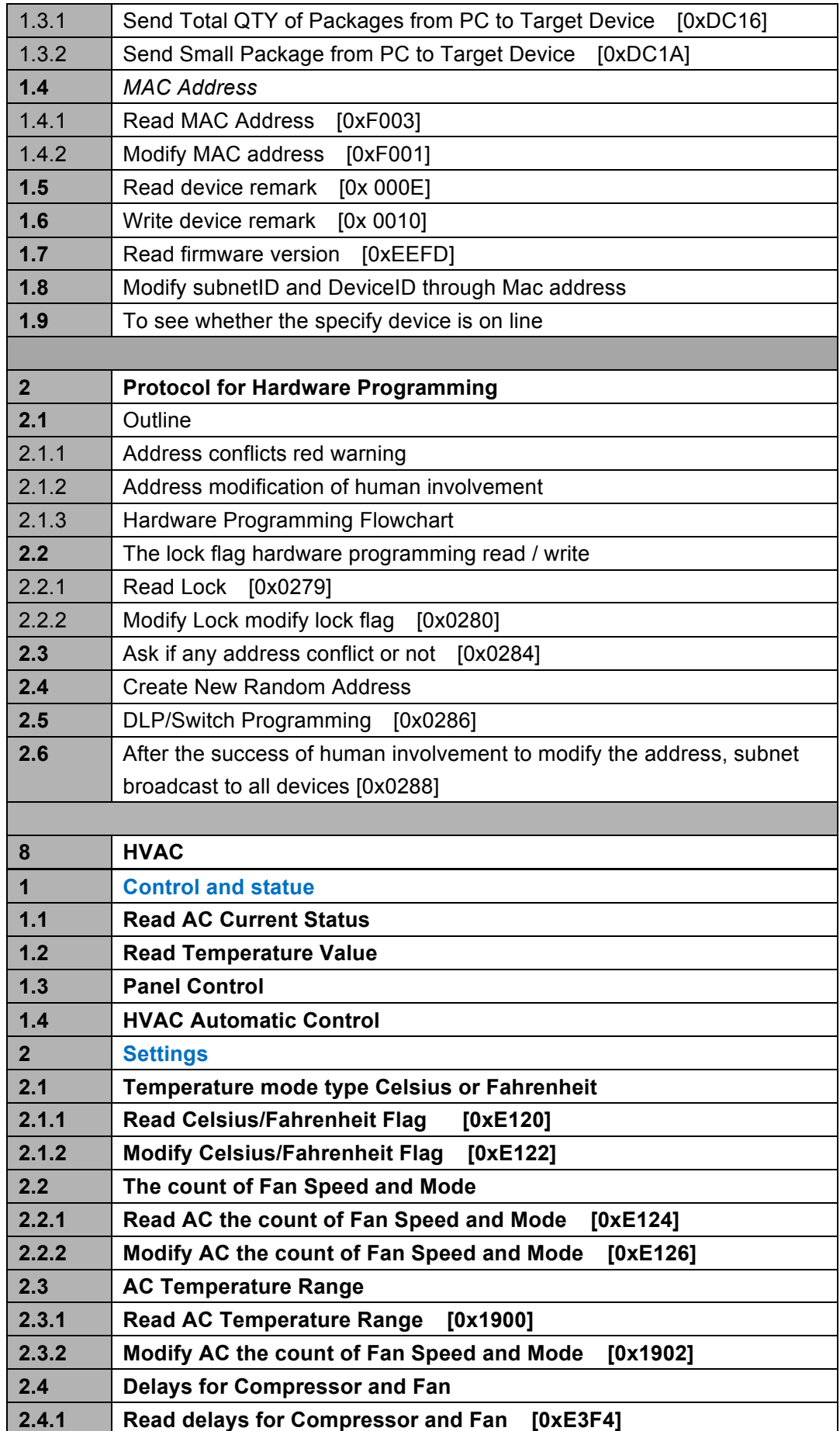

**ISMART-BUS** G4 Generation-4 SBUS

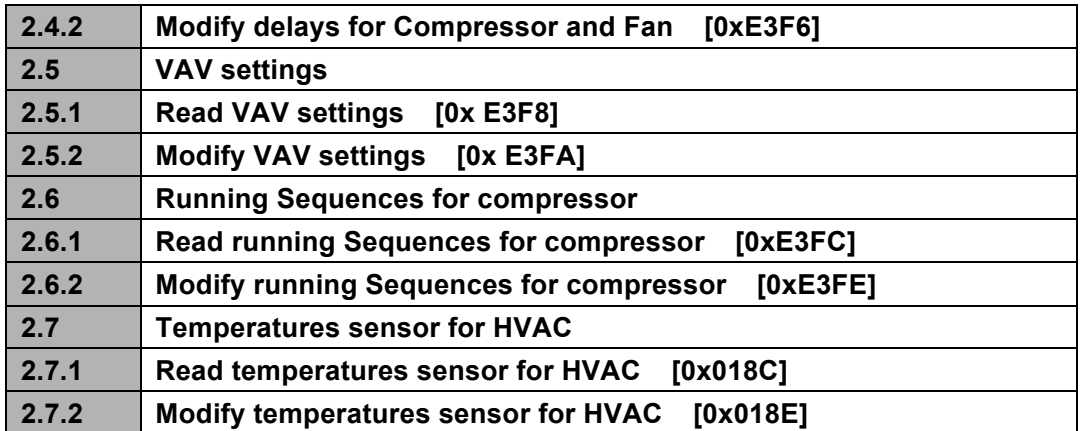

# **1 Commands Shared**

### **Address Detection**

### 1.1.1 Detect Address

### **Remark: Detect address by pressing broadcast address button**

### **Supported Device: All modules which have broadcast button**

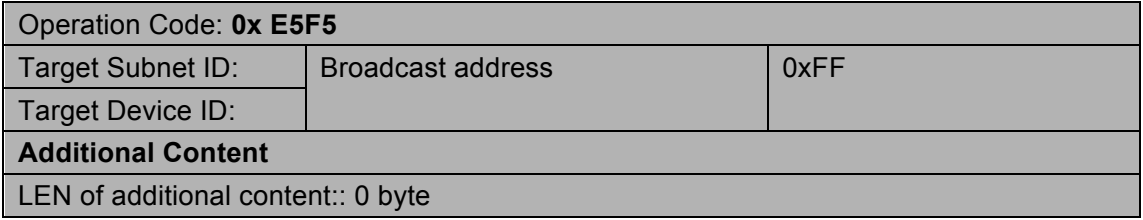

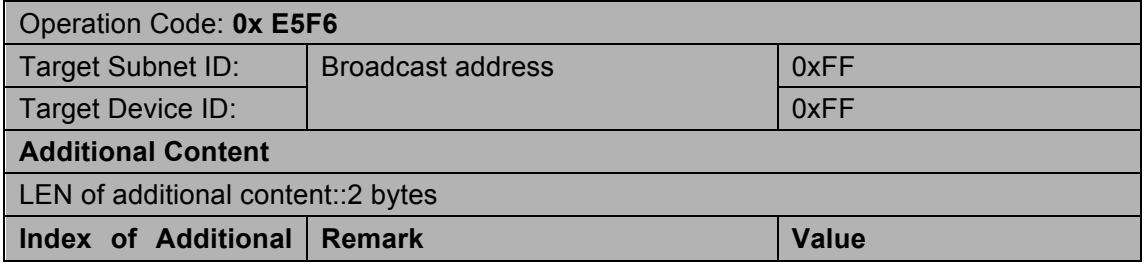

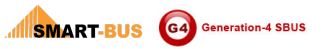

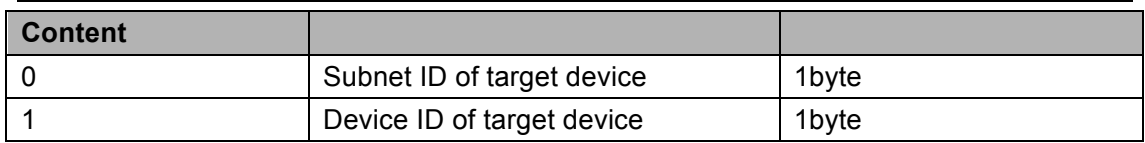

## 1.1.2 Modify Address

### **Supported Device: All modules which have address broadcast button**

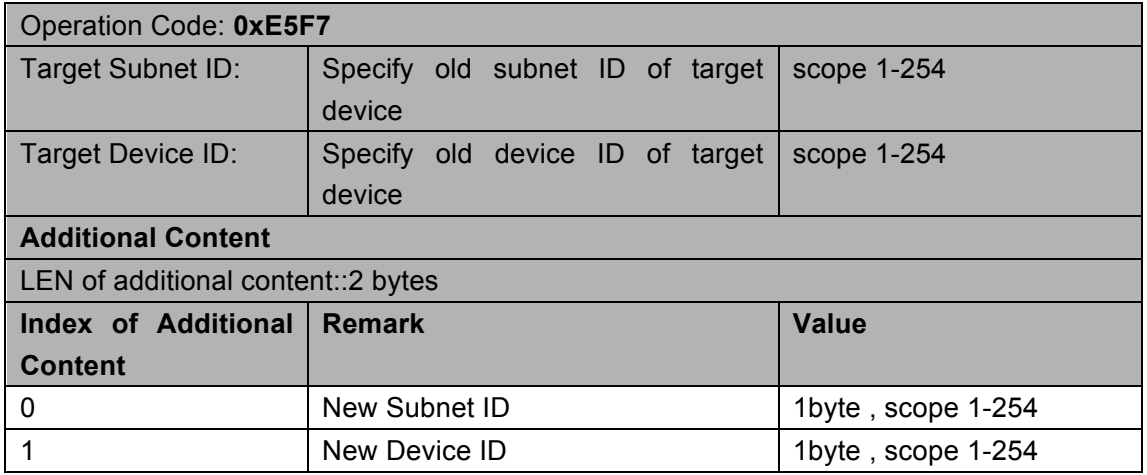

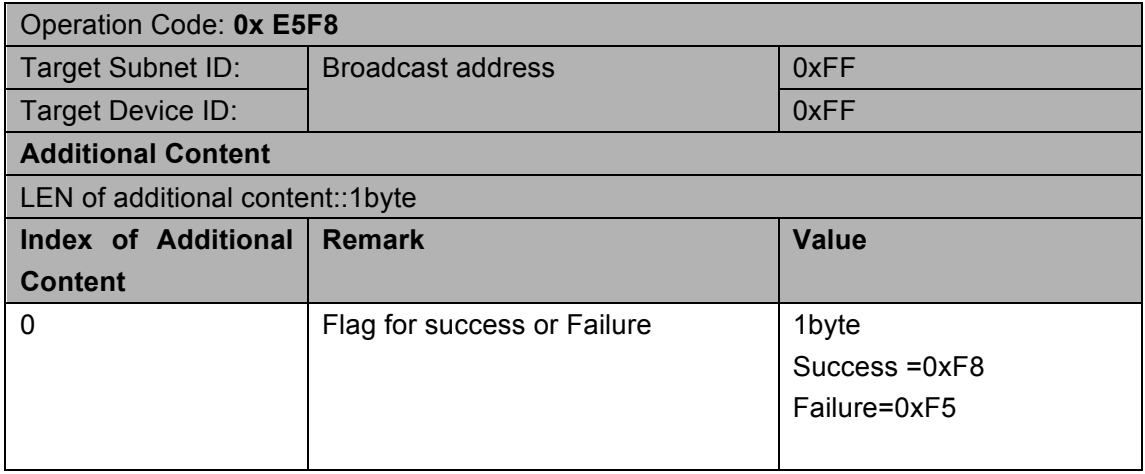

### **1.2 Device Backup**

# 1.2.1 Request Total QTY of packages from PC to target

### **Device**

### **Supported Device: All G4 Modules**

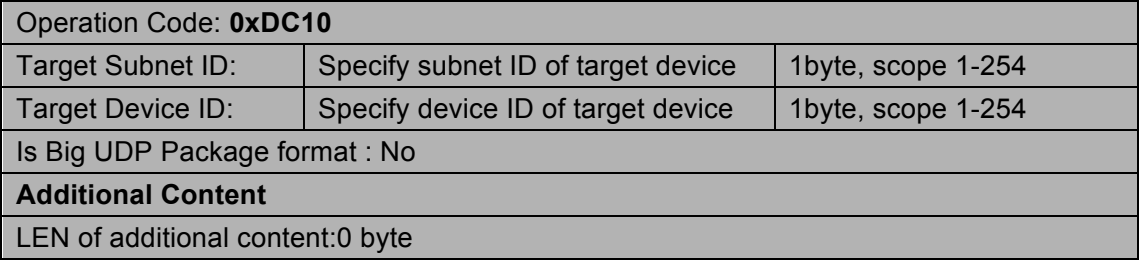

#### **Response**

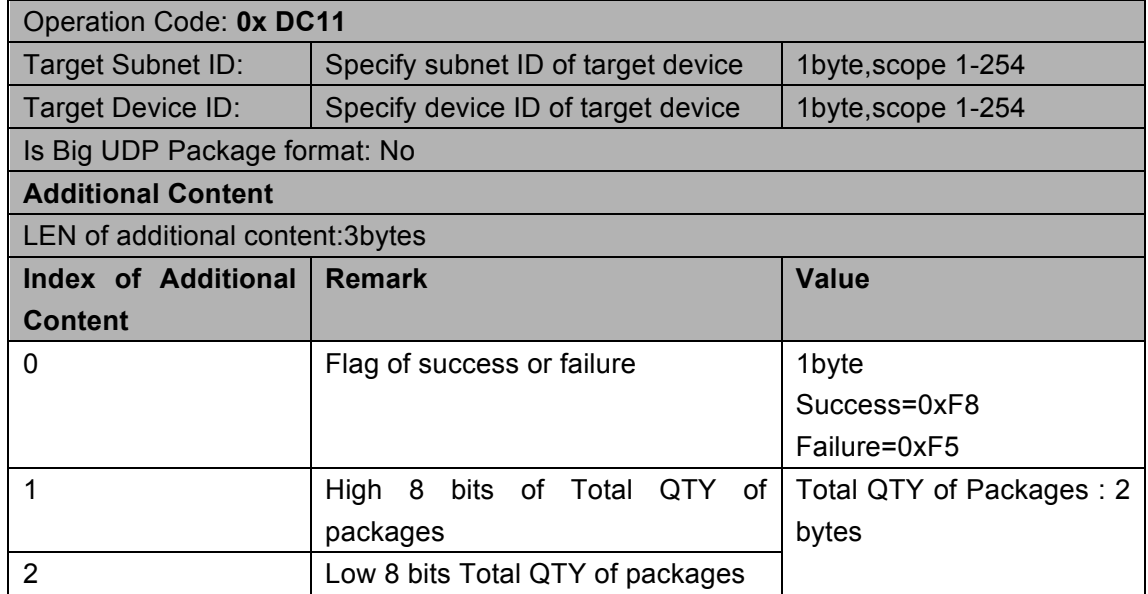

# 1.2.2 Request Current Small Package from PC to target device

### **Supported Device: all G4 modules**

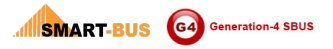

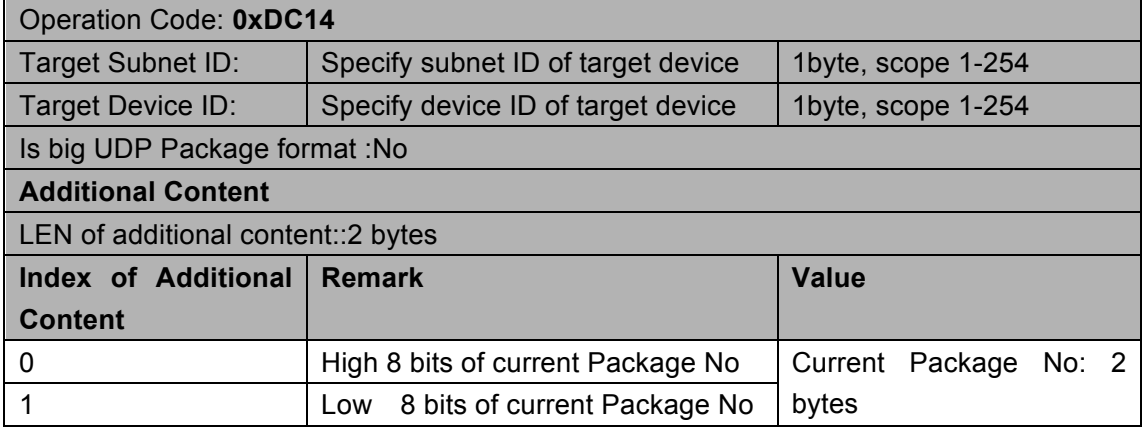

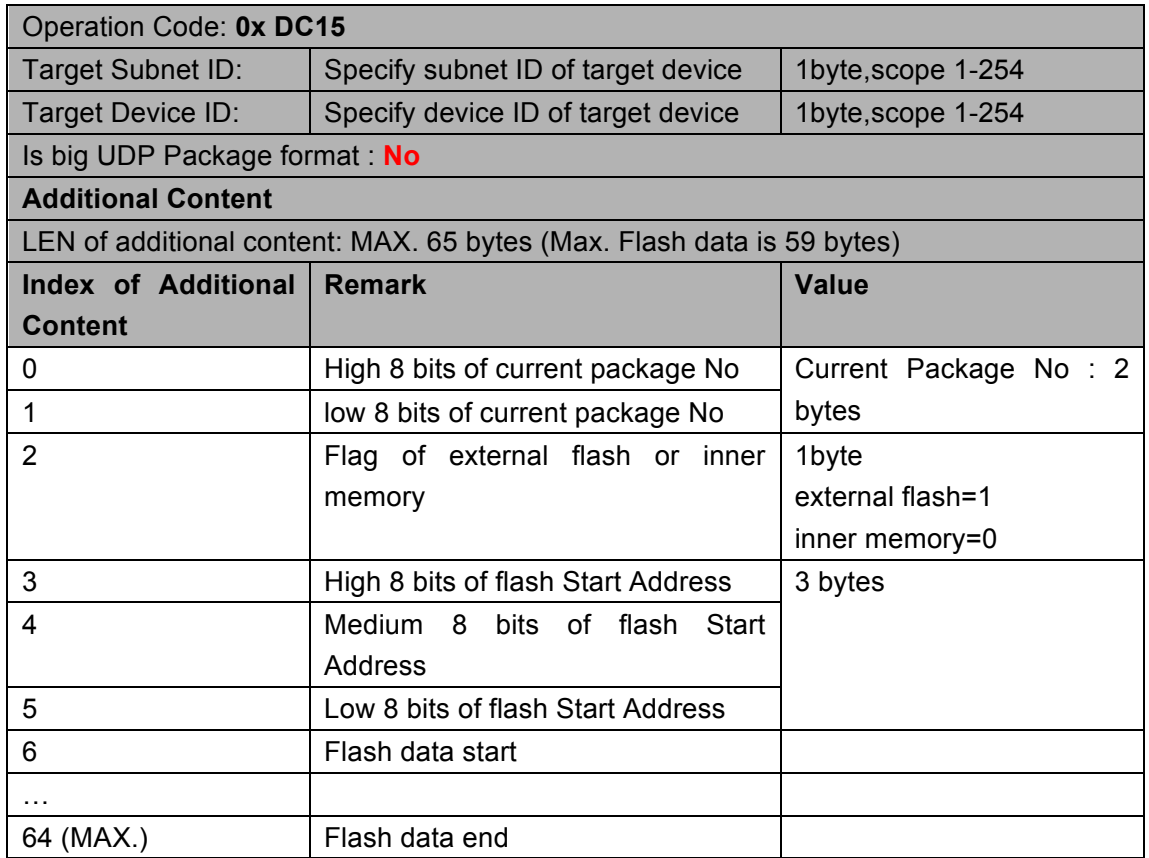

### **1.3 Device Restore**

# 1.3.1 Send Total QTY of Packages from PC to Target

### **Device**

### **Supported Device: All Modules**

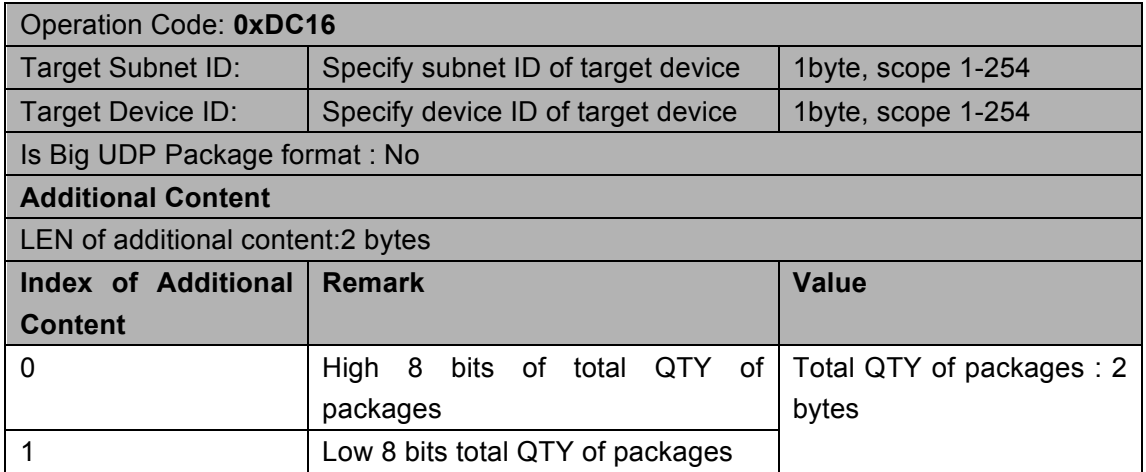

### **Response**

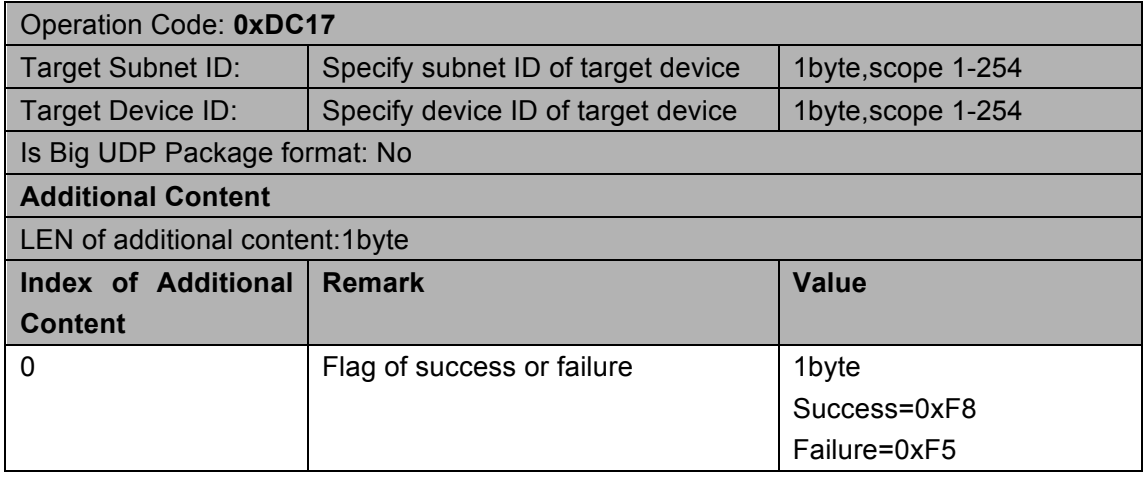

## 1.3.2 Send Small Package from PC to Target Device

#### **Supported Device: All modules**

Operation Code: **0xDC1A**

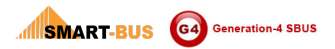

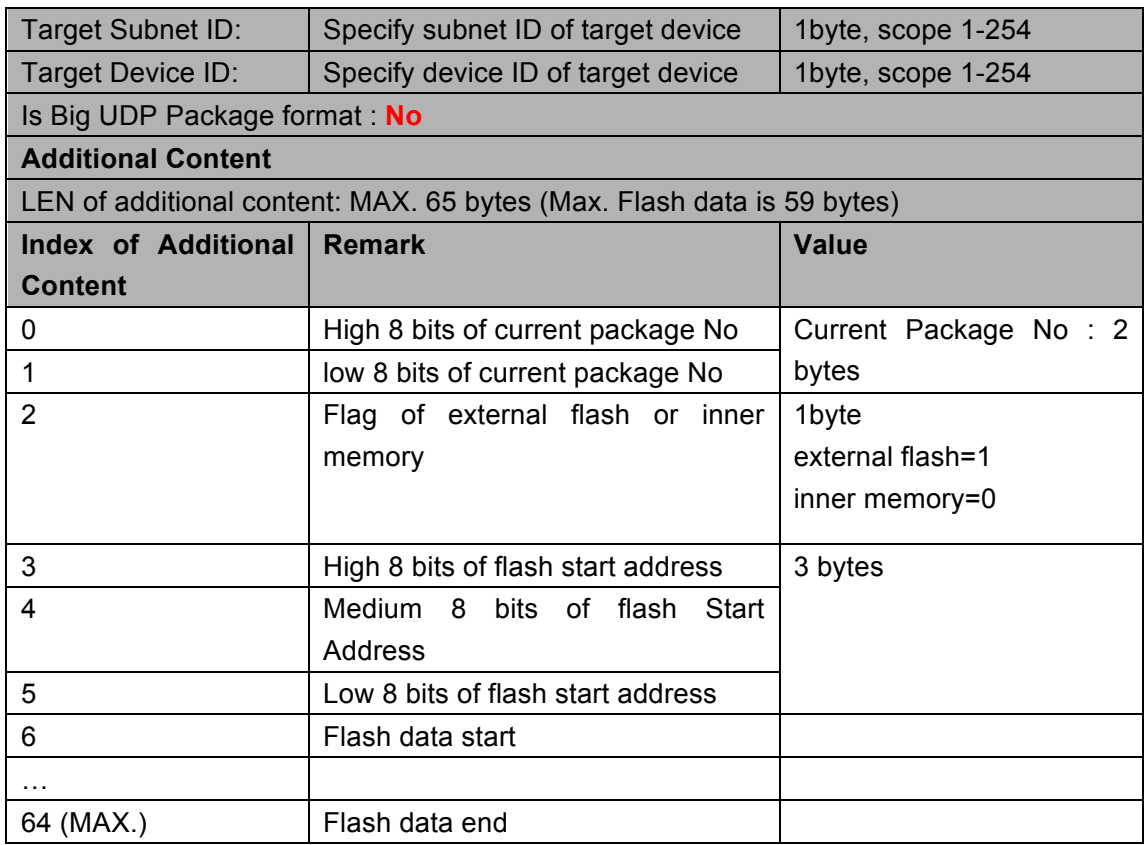

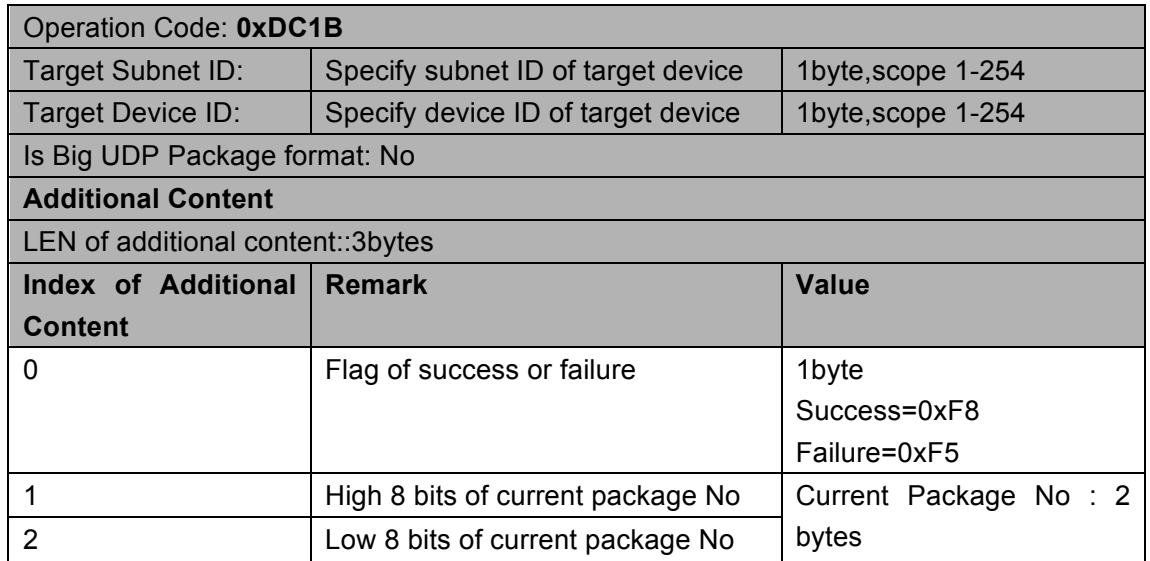

### **1.4 MAC Address**

### 1.4.1 Read MAC Address

### **Supported Device: All modules**

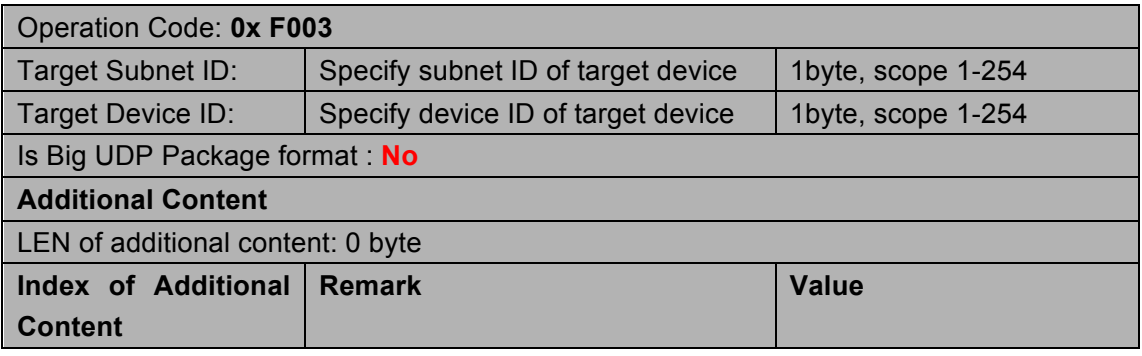

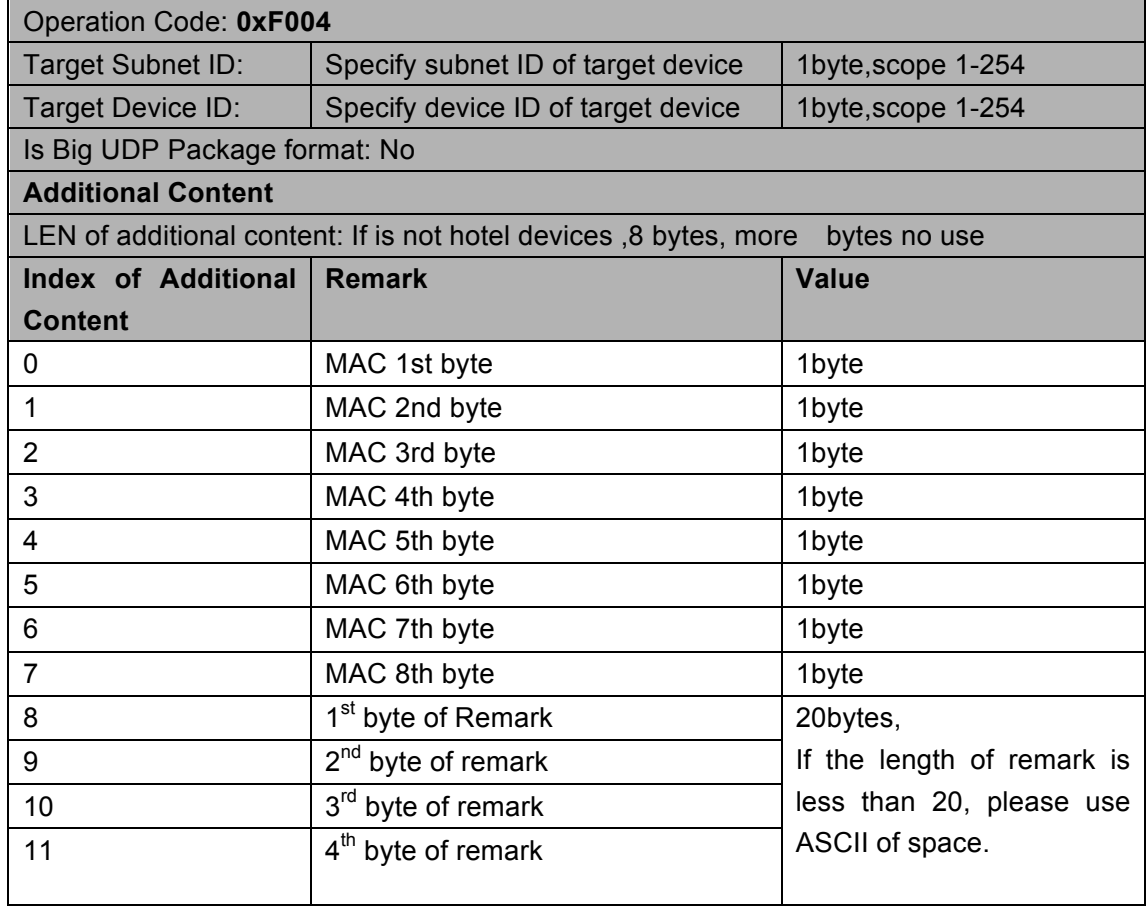

# 1.4.2 Modify MAC Address

### **Supported Device: All modules**

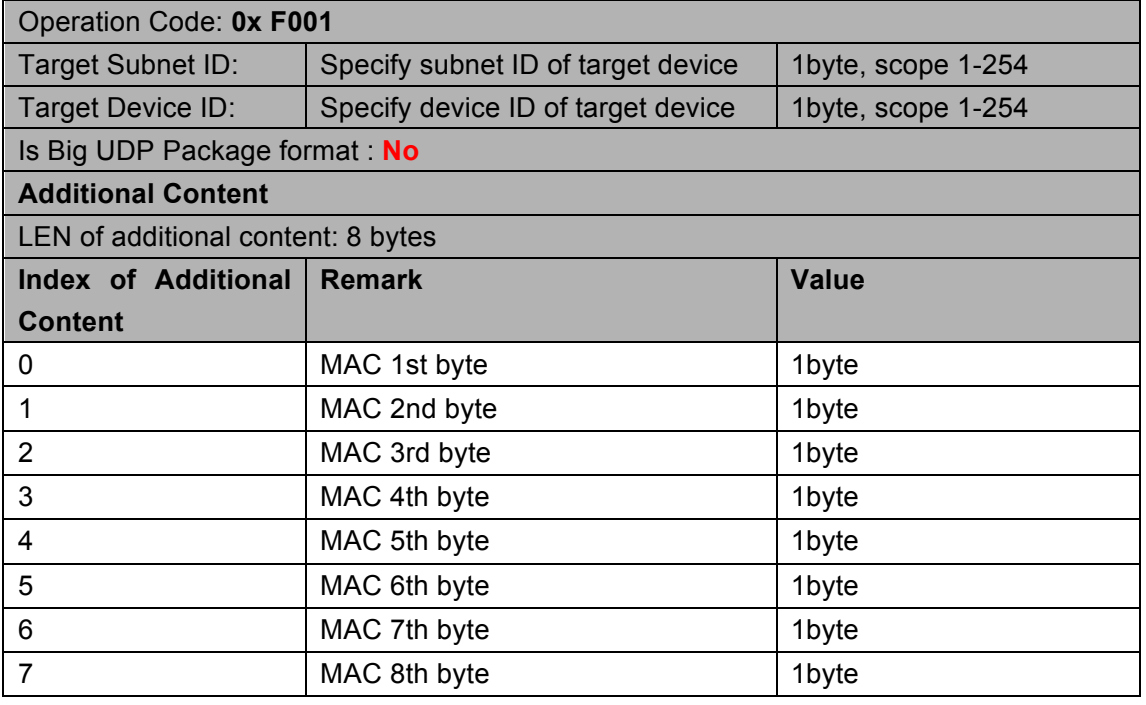

### **Response**

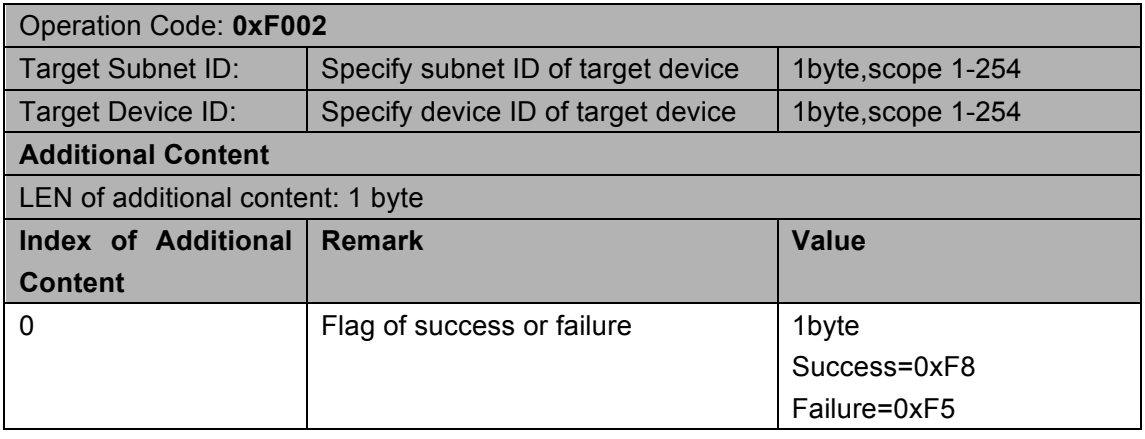

### 1.5 Read device remark

#### **Remark:This operation has two ways to use**

- **1 Send to specify device to get its remark**
- **2 Broadcast to the LAN to get there devices' remark on the LAN**

**Supported Device: All modules** 

**1**

Operation Code: **0x 000E**

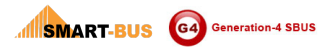

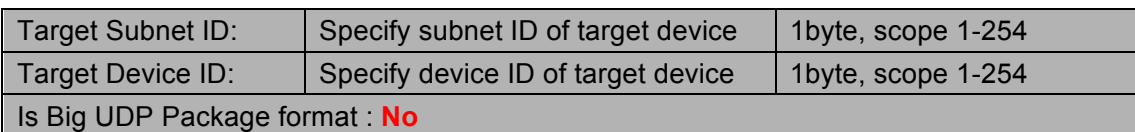

#### **Response**

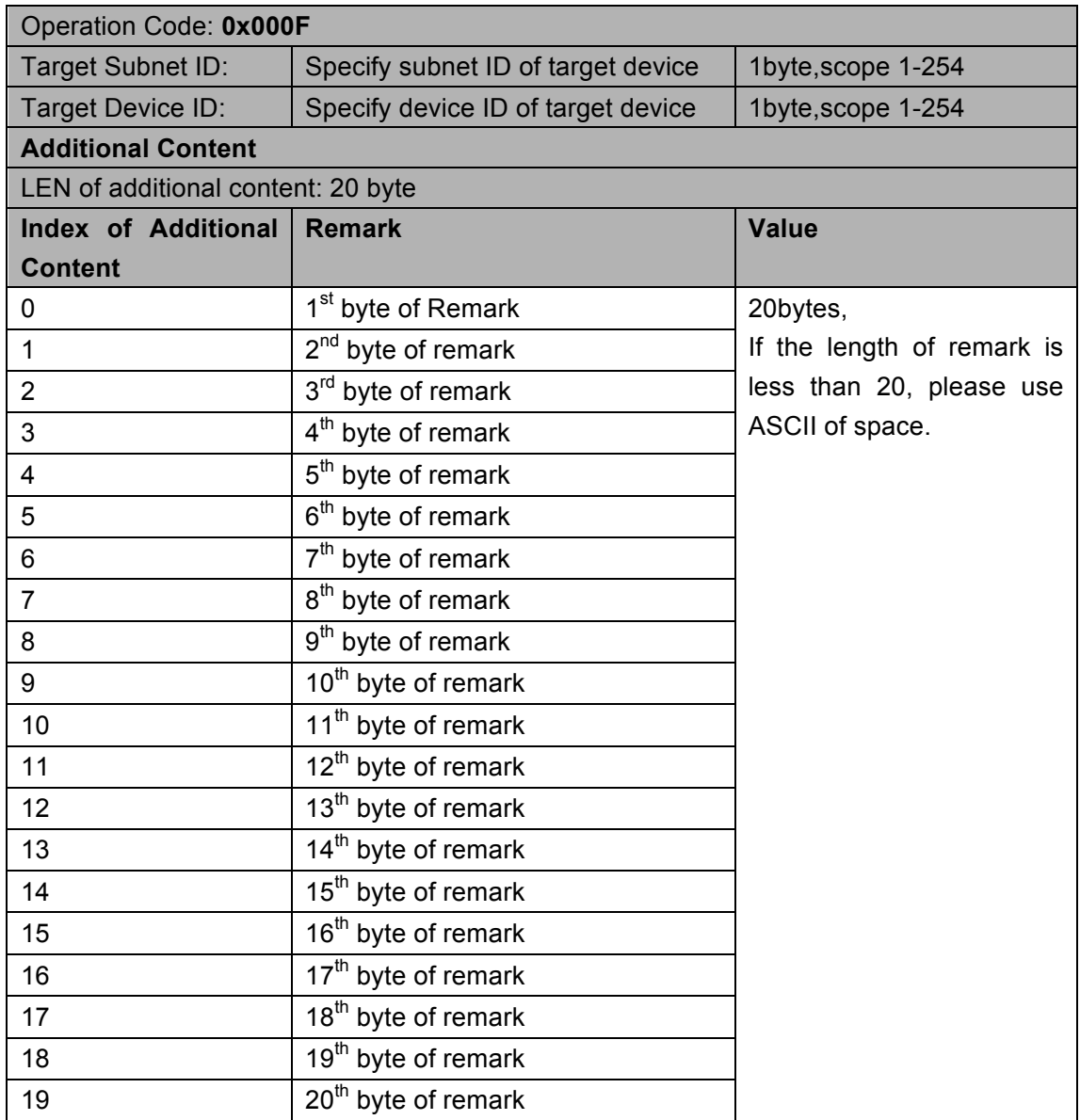

**2**

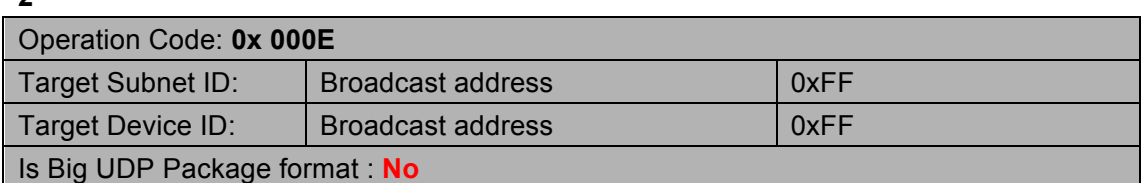

**Response:**

**Devices in the same LAN will relay a random number time to response ,**

**Every one response as send to specify device**

# 1.6 Write device remark

### Supported Device: All modules

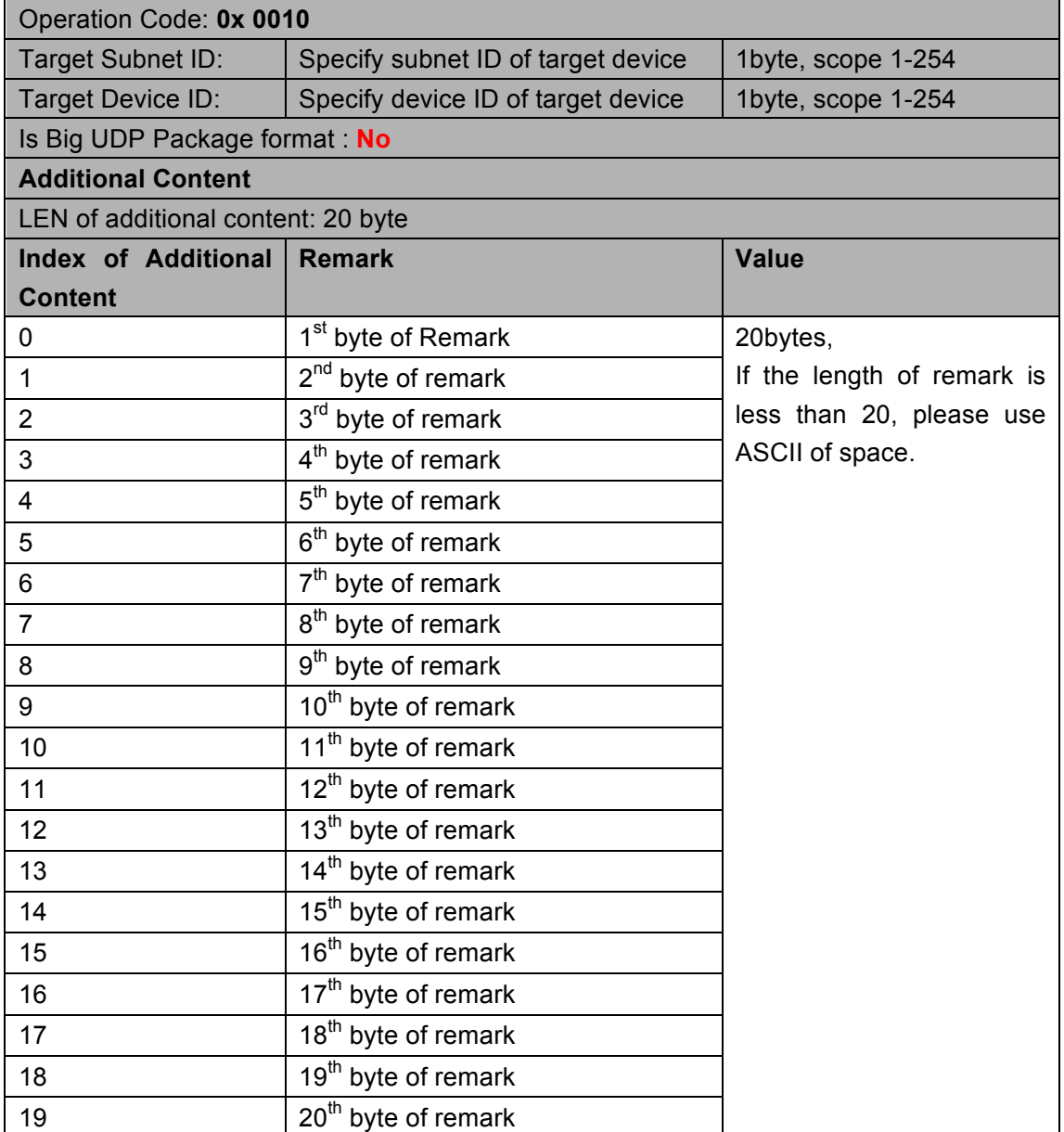

### **Response**

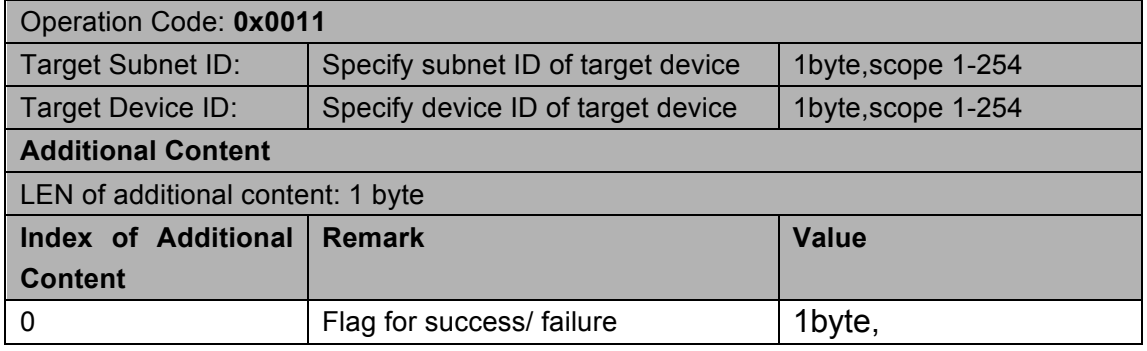

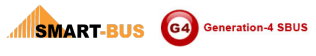

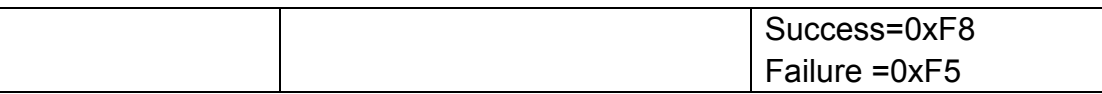

# 1.7 Read firmware version

### Supported Device: All modules

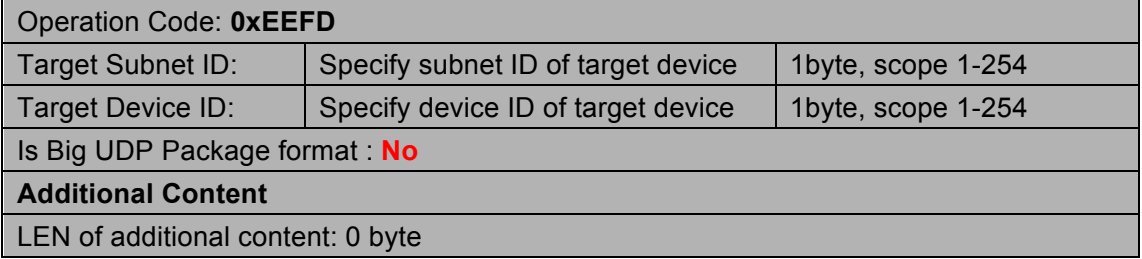

#### **Response**

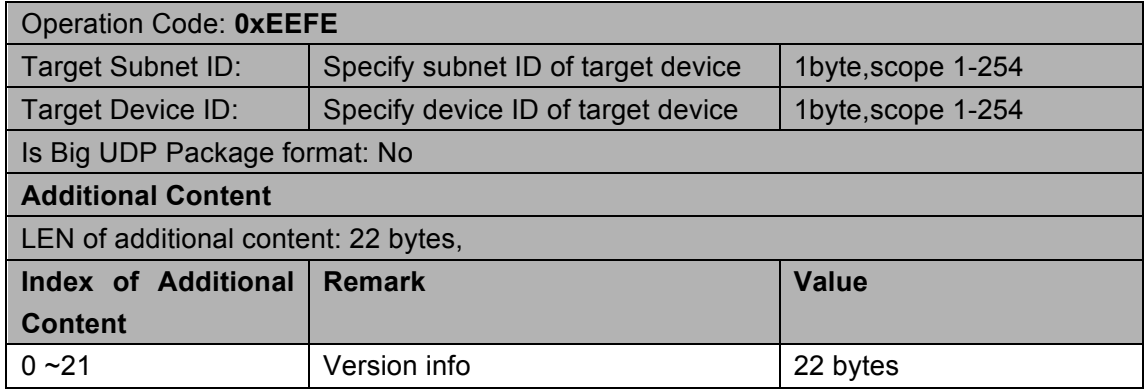

# 1.8 Modify subnetID and DeviceID by Mac address

### **Supported Device: All modules**

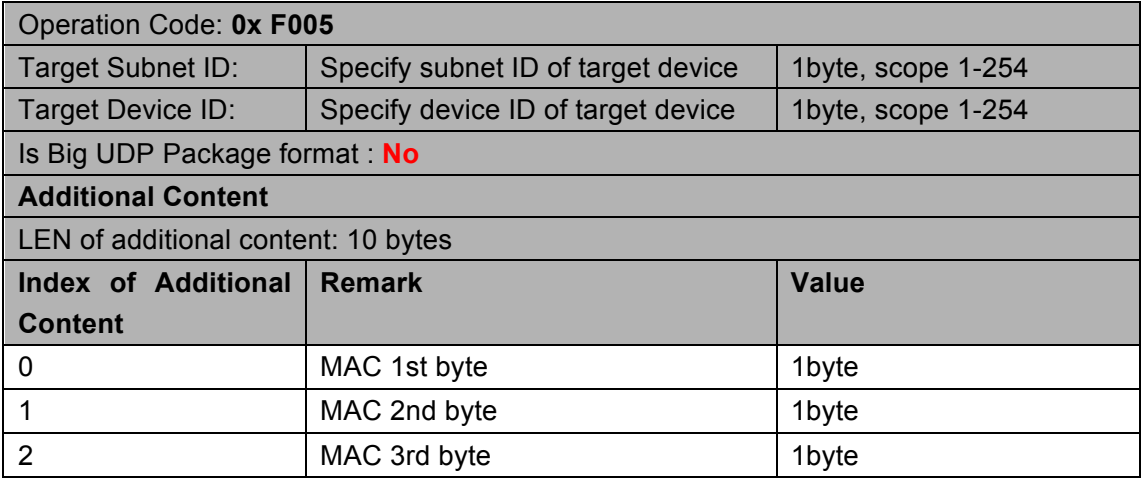

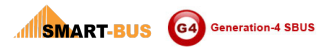

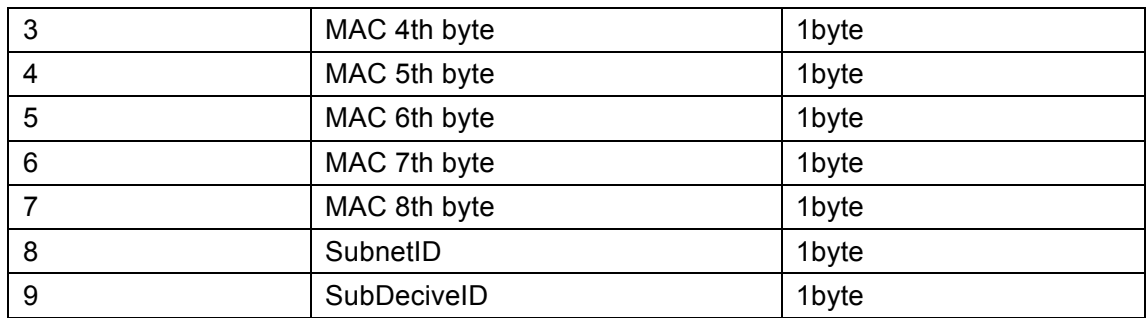

#### **Response**

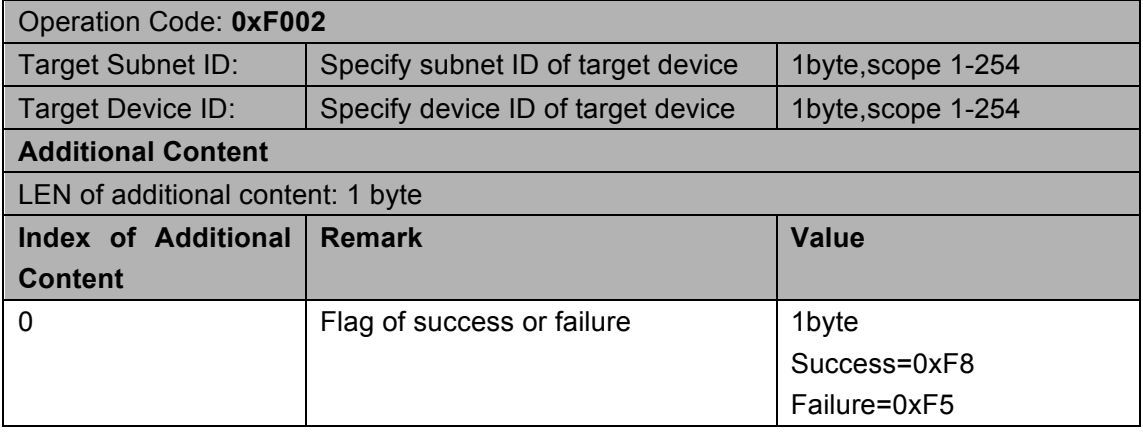

# 1.9 To see whether the specify device is on line

### Supported Device: All modules

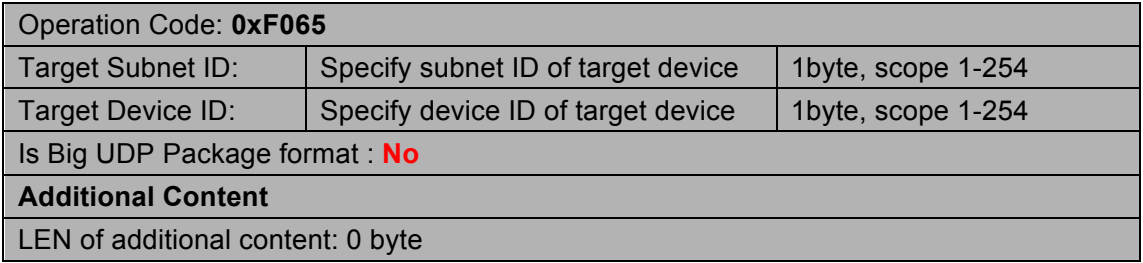

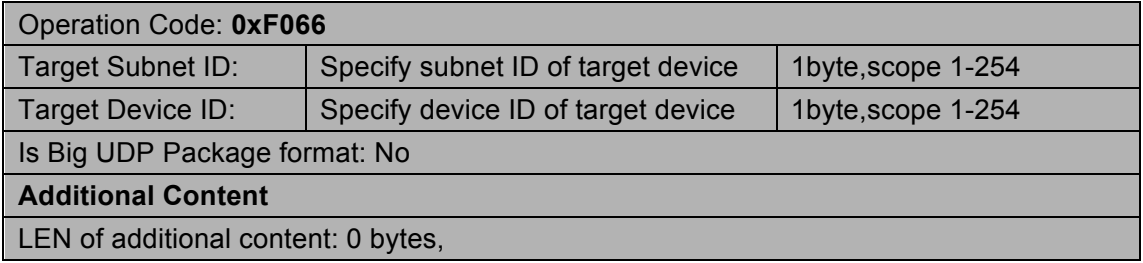

# 2 **Protocol for Hardware Programming**

### **2.1 Outline**

为了方便初级安装者,给产品增加硬件编程

### 2.1.1 Address conflicts red warning

如果软件锁标志是开启的(Lock Active), 那么模块上电需要检测本身的地址是否有冲突, 如果发现有地址冲突时,所有有冲突的模块的地址广播按纽下的 LED 灯需要红色闪烁(Led 指示灯亮 0.3s, 灭 0.5s), 进行红色警告。

如果软件锁标志是关闭的(Lock inactive),那么模块上电是不需要检测地址是否冲突的,也 不会进行红色警告,这样就不会浪费太多的时间而影响系统的正常使用。

### 2.1.2 Address modification of human involvement

初级安装者可以在模块上进行地址的修改,而不修改使用电脑软件。

存在地址冲突的情况下的地址修改;

在已经存在地址冲突的情况下,这里 LED 已经在闪烁,如果长按地址广播按纽 5s,即进行地 址修改,模块自动分配一个可以使用的地址给当前模块,修改地址完毕后,LED 灯转为绿 色,停止闪烁。

### 2.1.3 Hardware Programming Flowchart

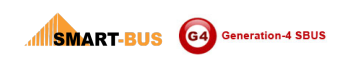

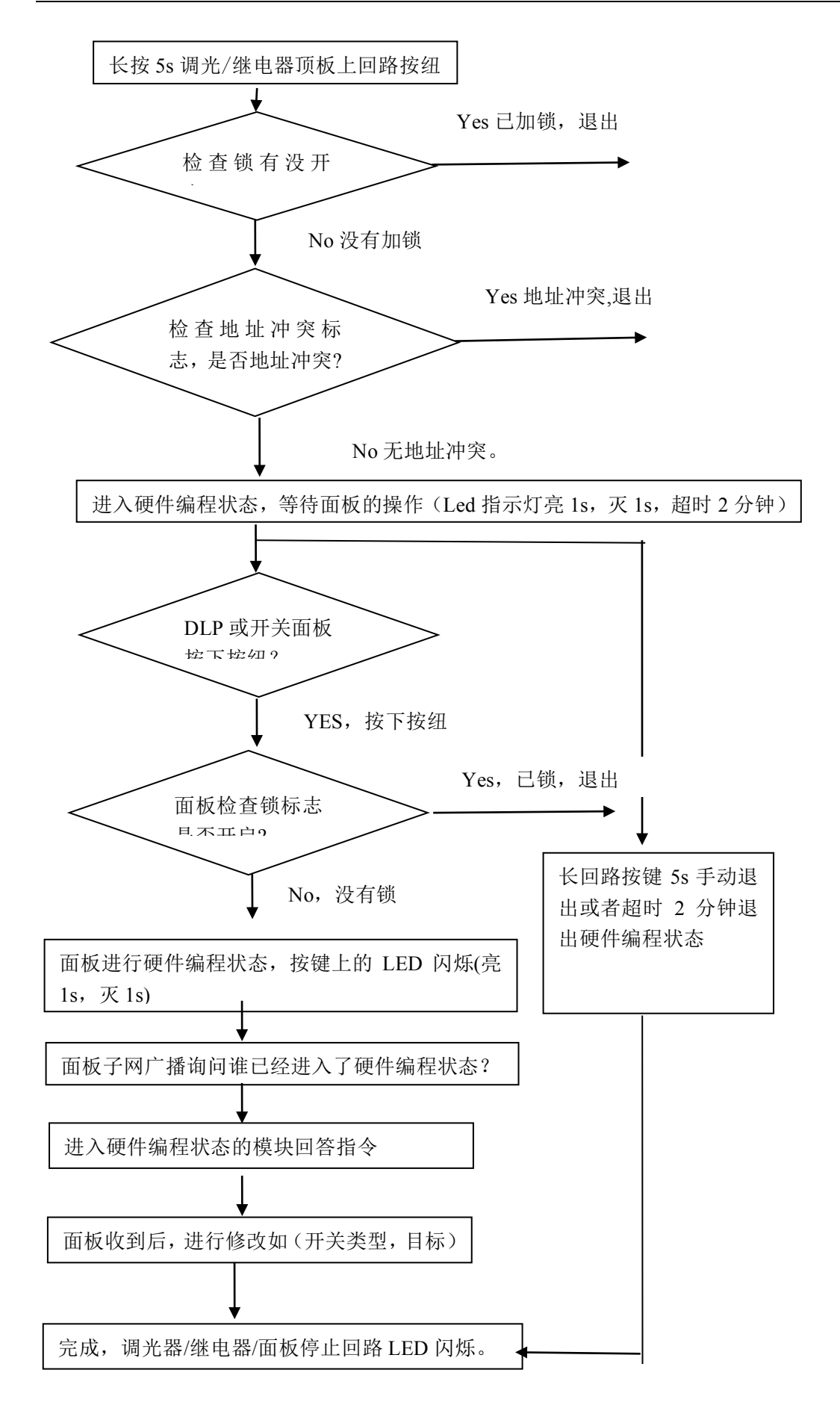

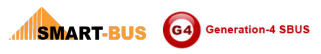

# **2.2 The lock flag hardware programming read / write**

### 2.2.1 Read Lock

### **Supported Device: Dimmer/Relay/HVAC/9in1/DLP/Switch**

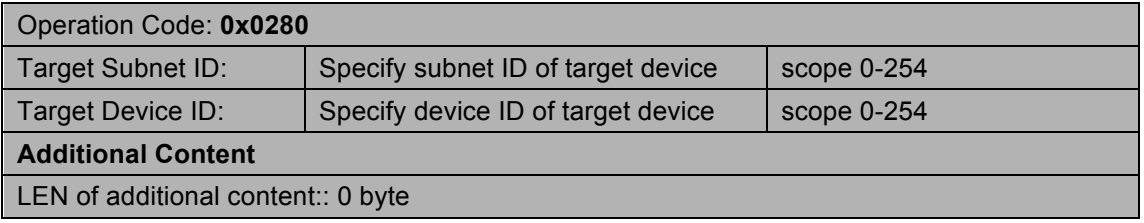

#### **Response**

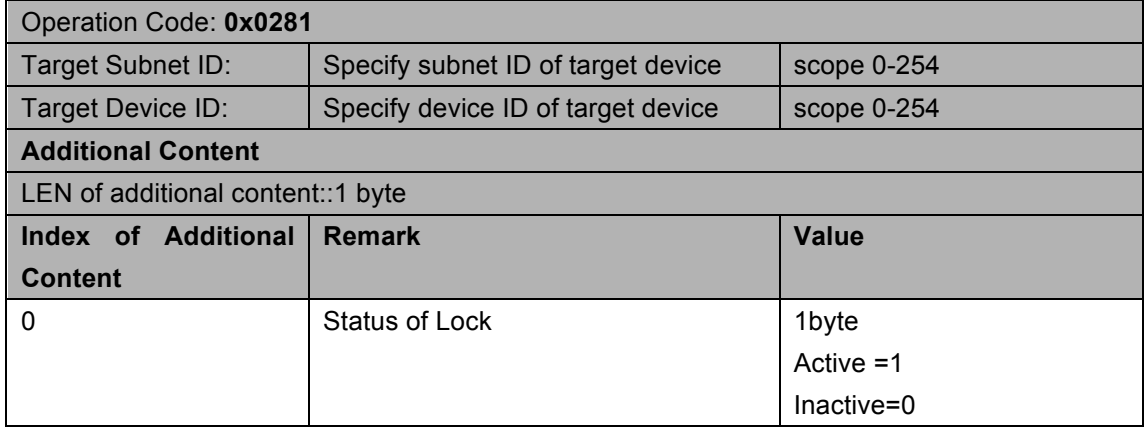

### 2.2.2 Modify Lock

### **Supported Device: Dimmer/Relay/HVAC/9in1/DLP/Switch**

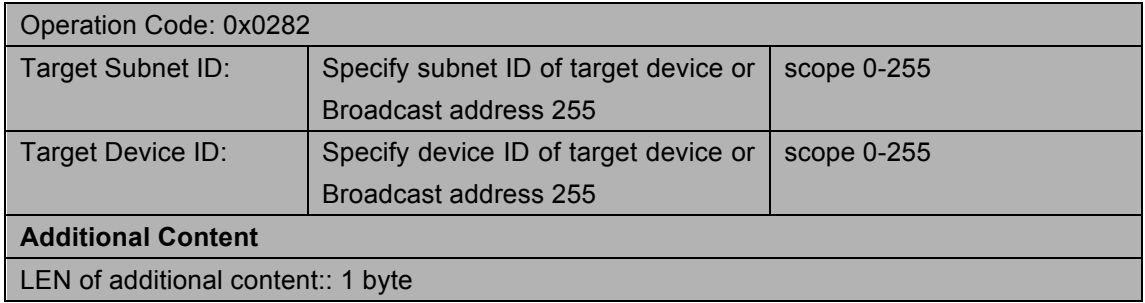

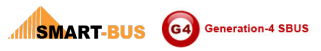

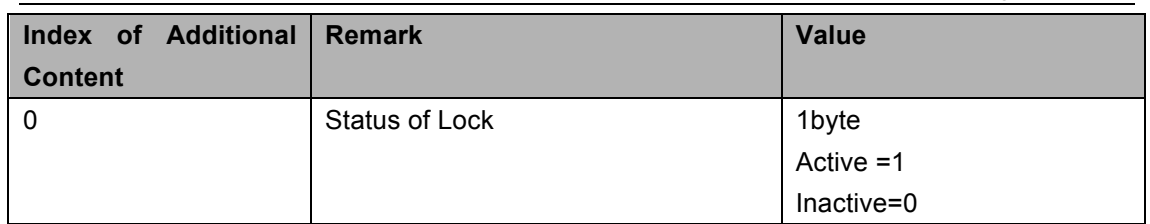

### **Response**

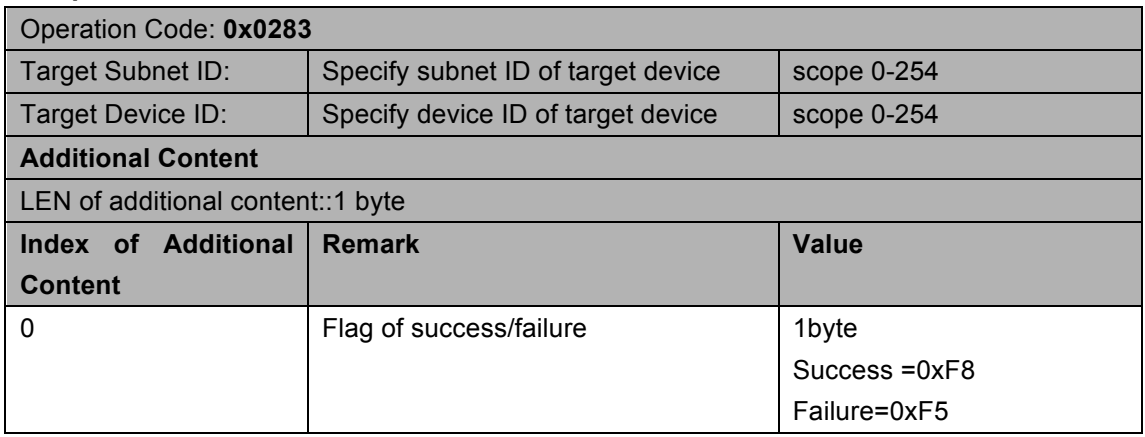

# 2.3 Ask if any address conflict or not?

### **Supported Device: Dimmer/Relay/HVAC/9in1/DLP/Switch**

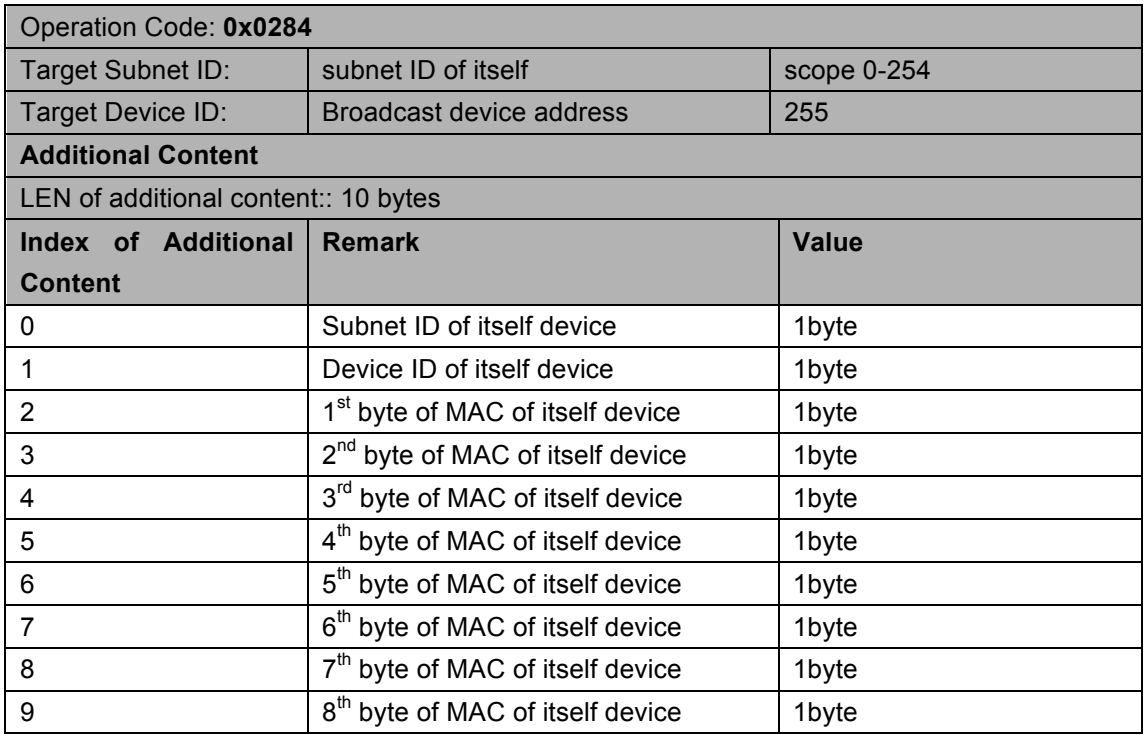

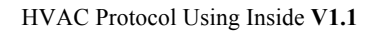

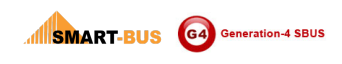

#### **Response**

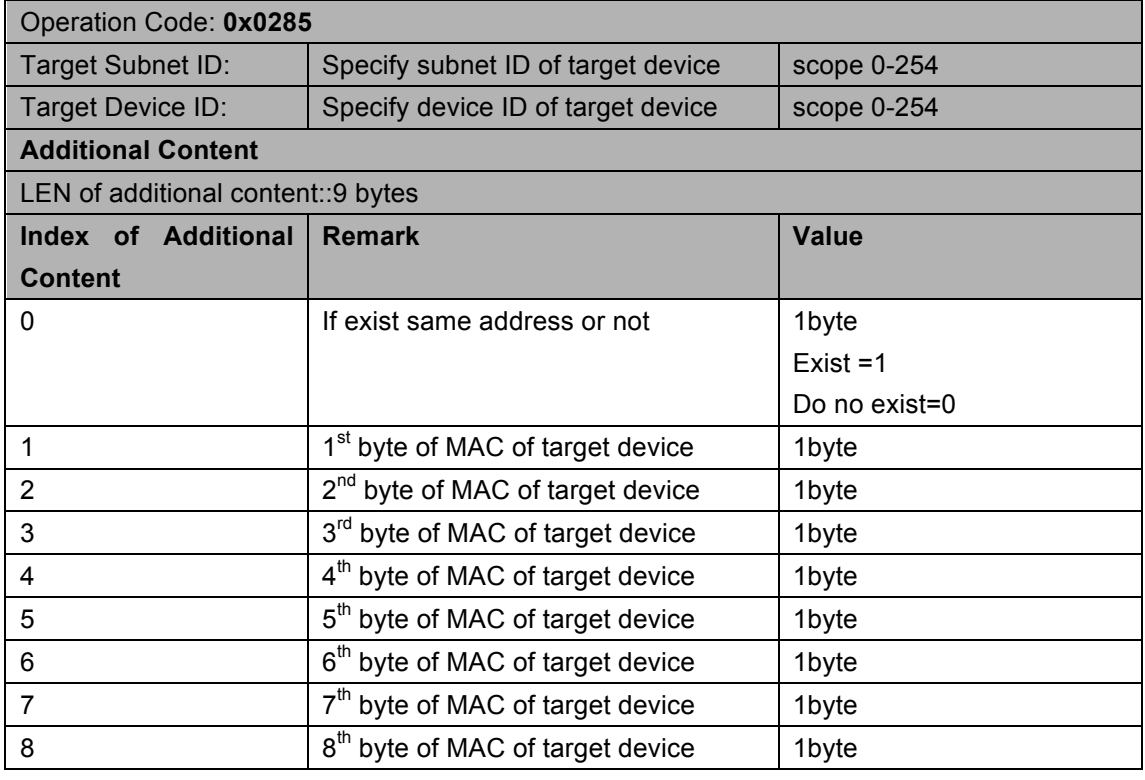

### 2.4 Create New Random Address

备注:为了极少地址冲突的机率,需要在 1-254 中产生随机数,每个随机数并需要暂存。 在查询前,需要检测历史记录中是否存在,如果存在历史记录,须重新产生一个随机数;如 果不存在在历史记录,即查询当前地址是否可用。如果不可用,继续继续产生随机地址。 如果在 2s 钟内没有收到回答,即表明此地址可用。

### **2.5 DLP/Switch Programming**

### 备注:问有哪些模块进入硬件编程状态?

### **Supported Device: DLP/Switch**

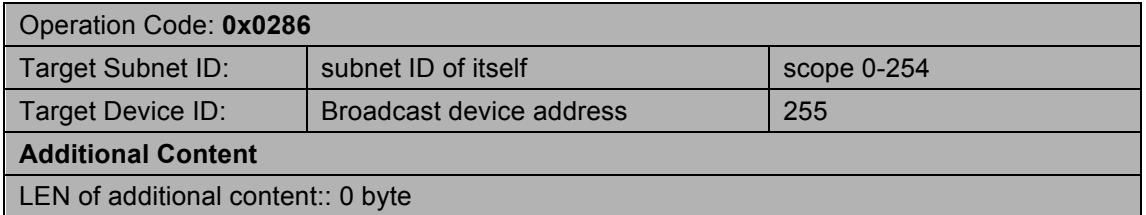

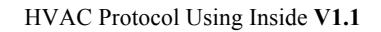

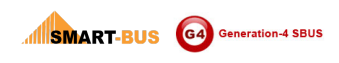

#### **Response**

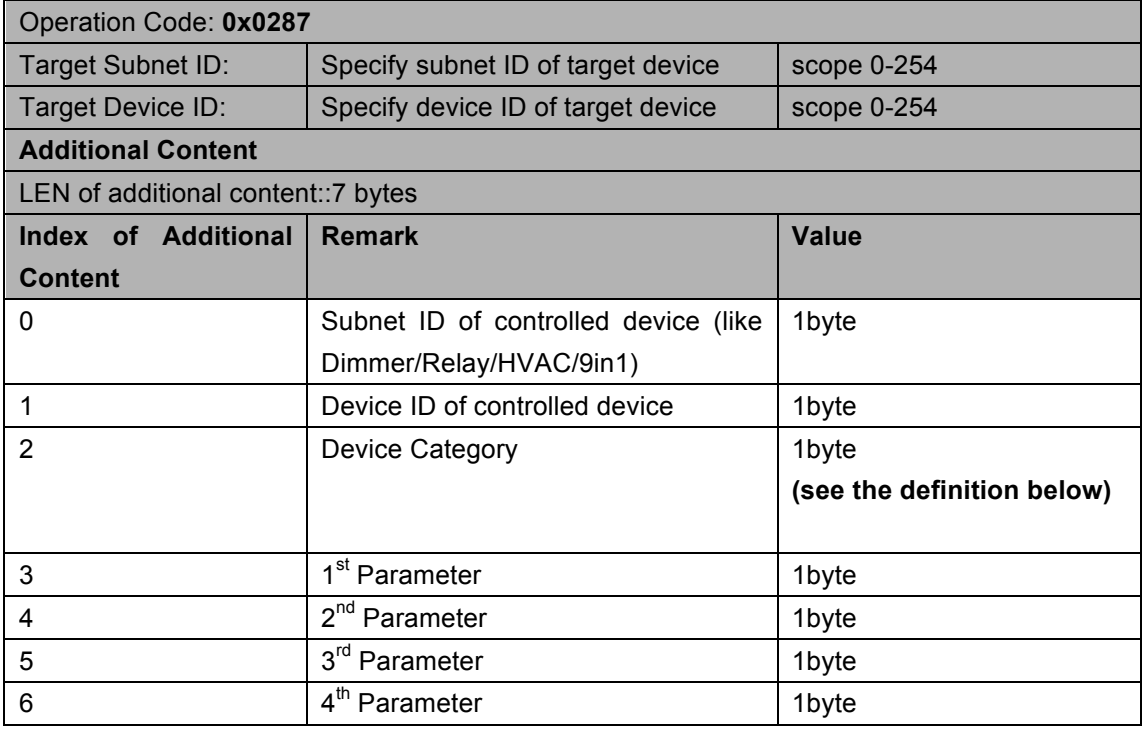

Definition of Parameter according to device category

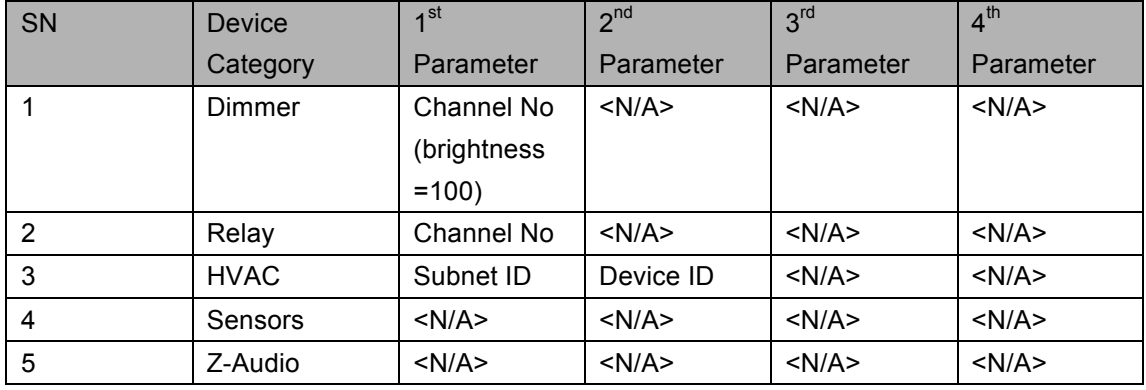

# **2.6 After the success of human involvement to modify the address, subnet broadcast to all devices**

### **Supported Device: DLP/Switch/Dimmer/Relay/9in1/HVAC**

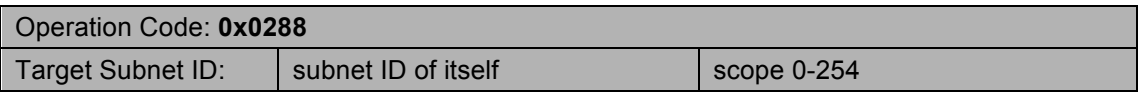

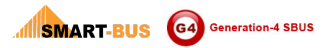

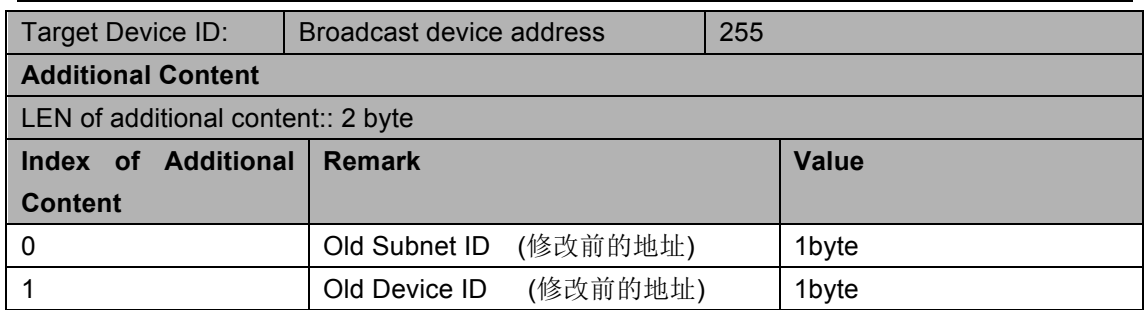

备注:

当有地址冲突的设备收到以上指令后,检测旧地址是否与本身地址相同,如果不相同,不 用处理;如果相同,则在 500ms 内产生一个延时的随机数,之后发送指令 "**2**.**Ask if** 

**any address conflict or not?** 问当前子网中有没有与自己的

地址冲突?**"** 

# **8 HVAC**

### **1 Control and statue**

### **1.1 Read AC Current Status**

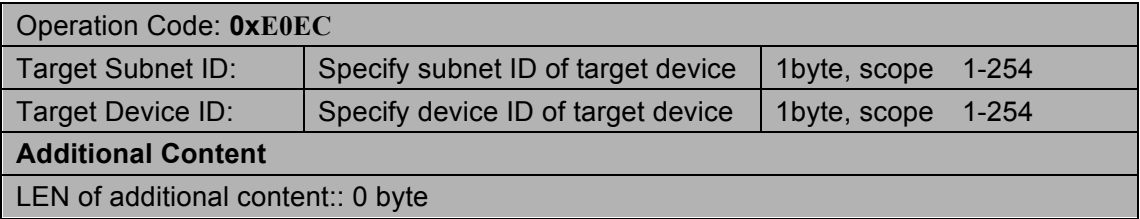

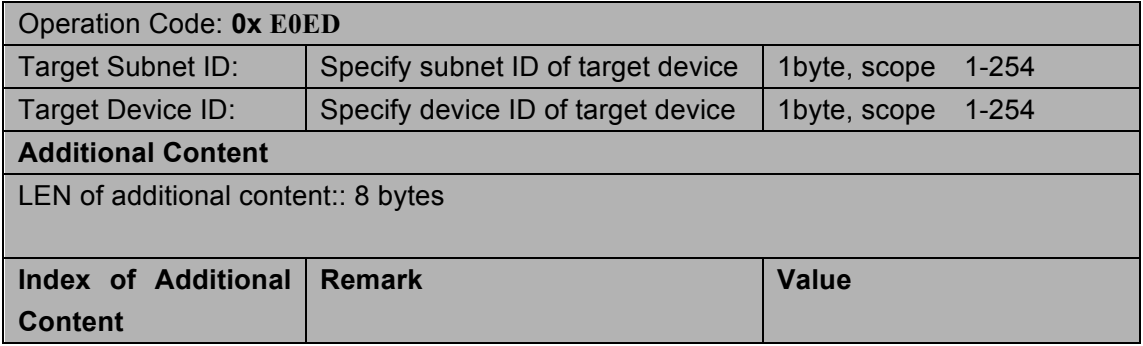

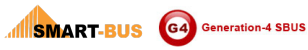

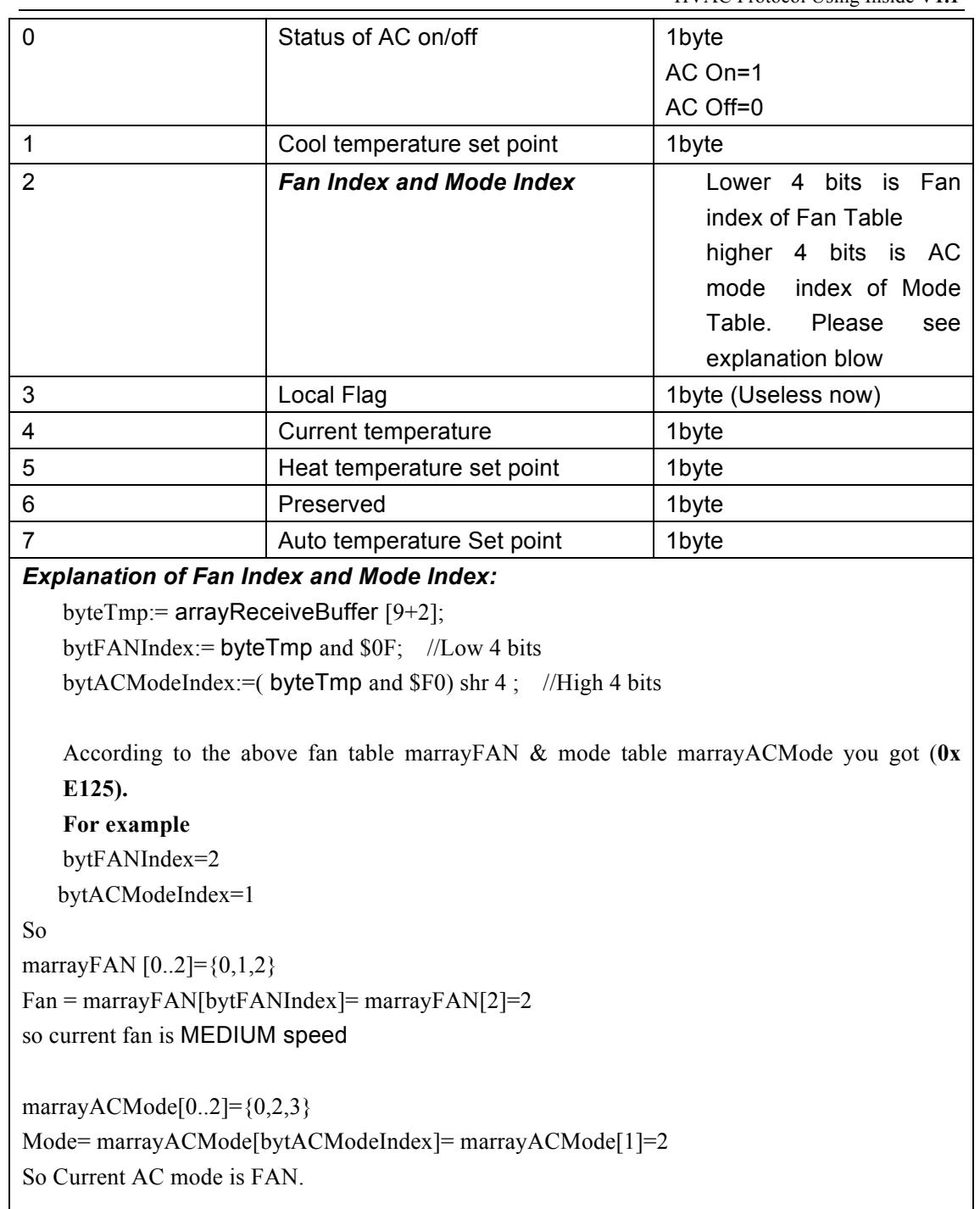

# **1.2 Read Temperature Value**

# **Supported Device: HVAC, Zone Beast, 9in1/6in1 Sensor, 4T**

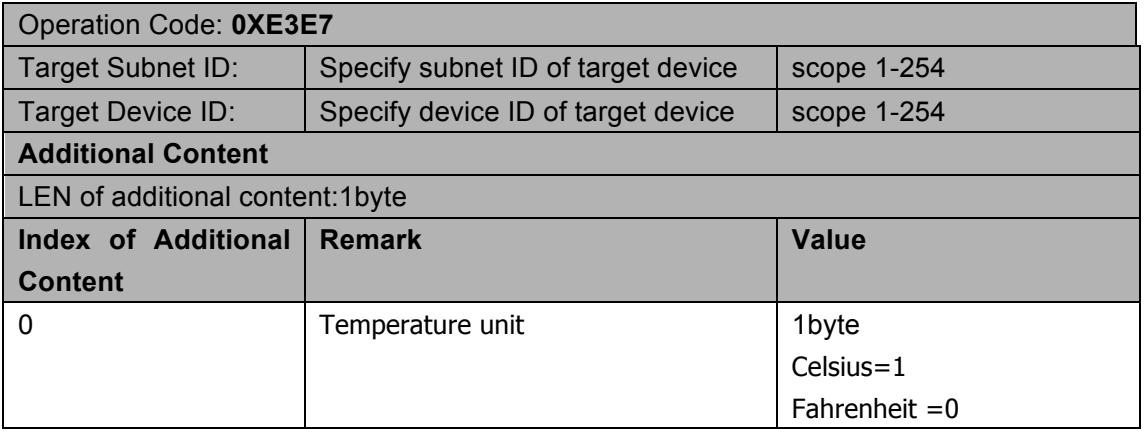

### **Response**

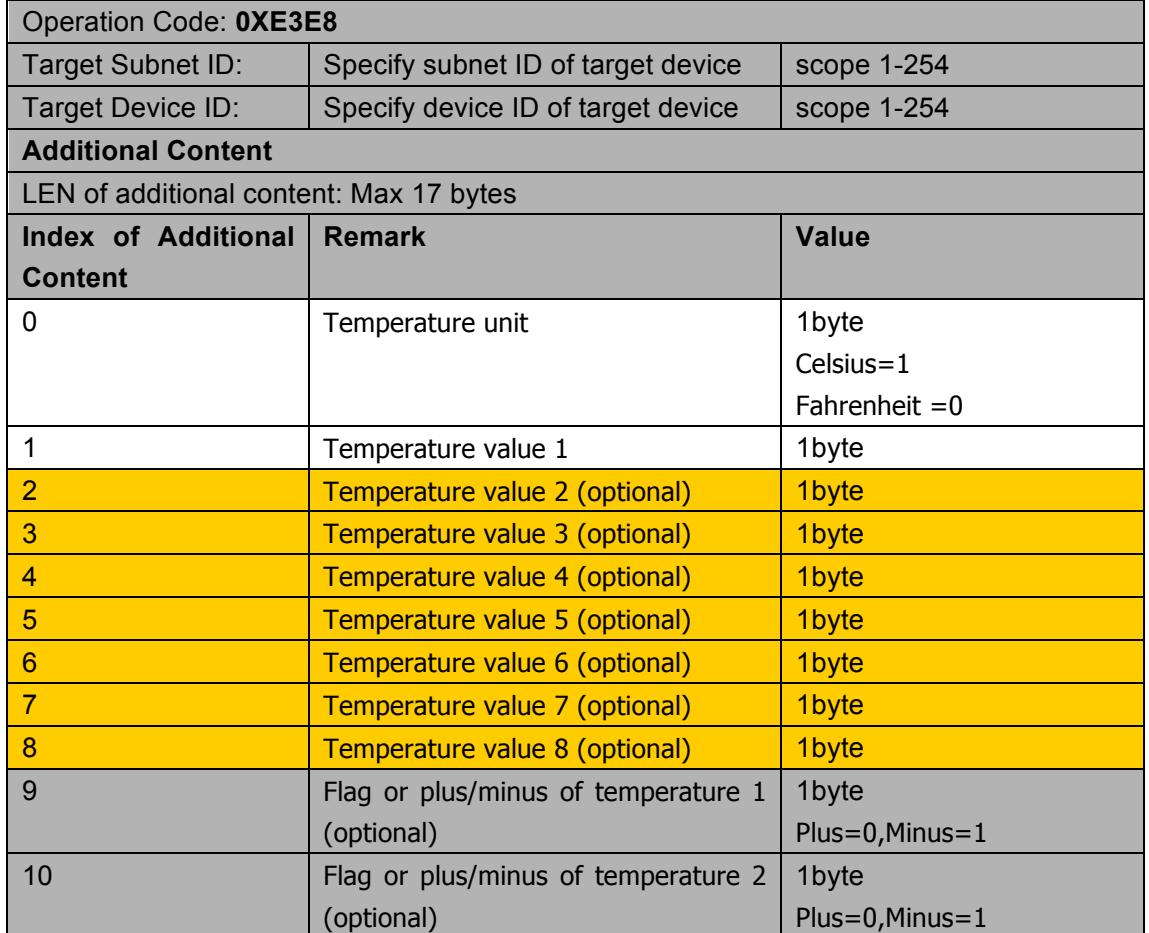

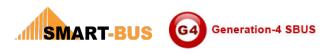

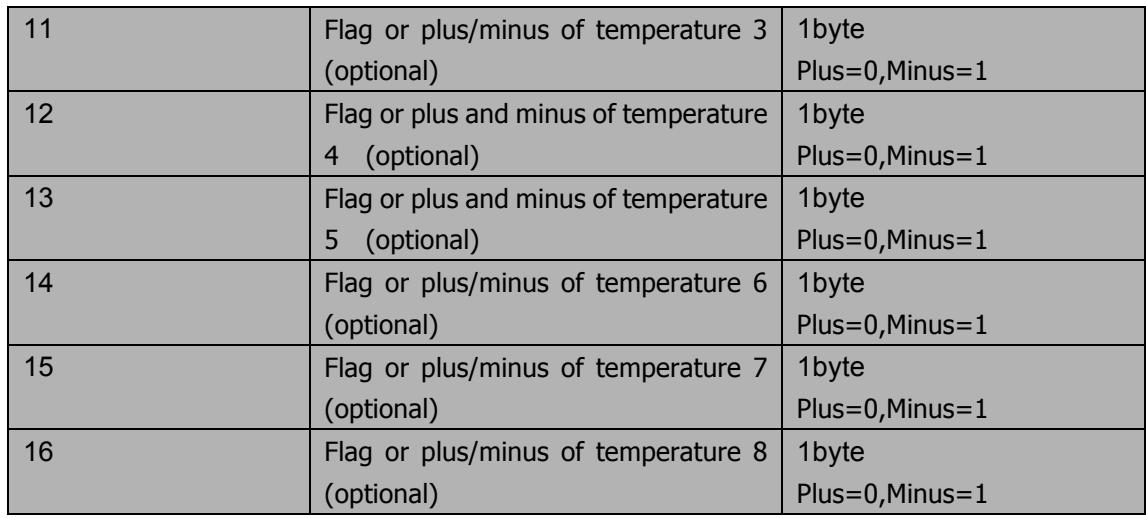

## **1.3 Panel Control**

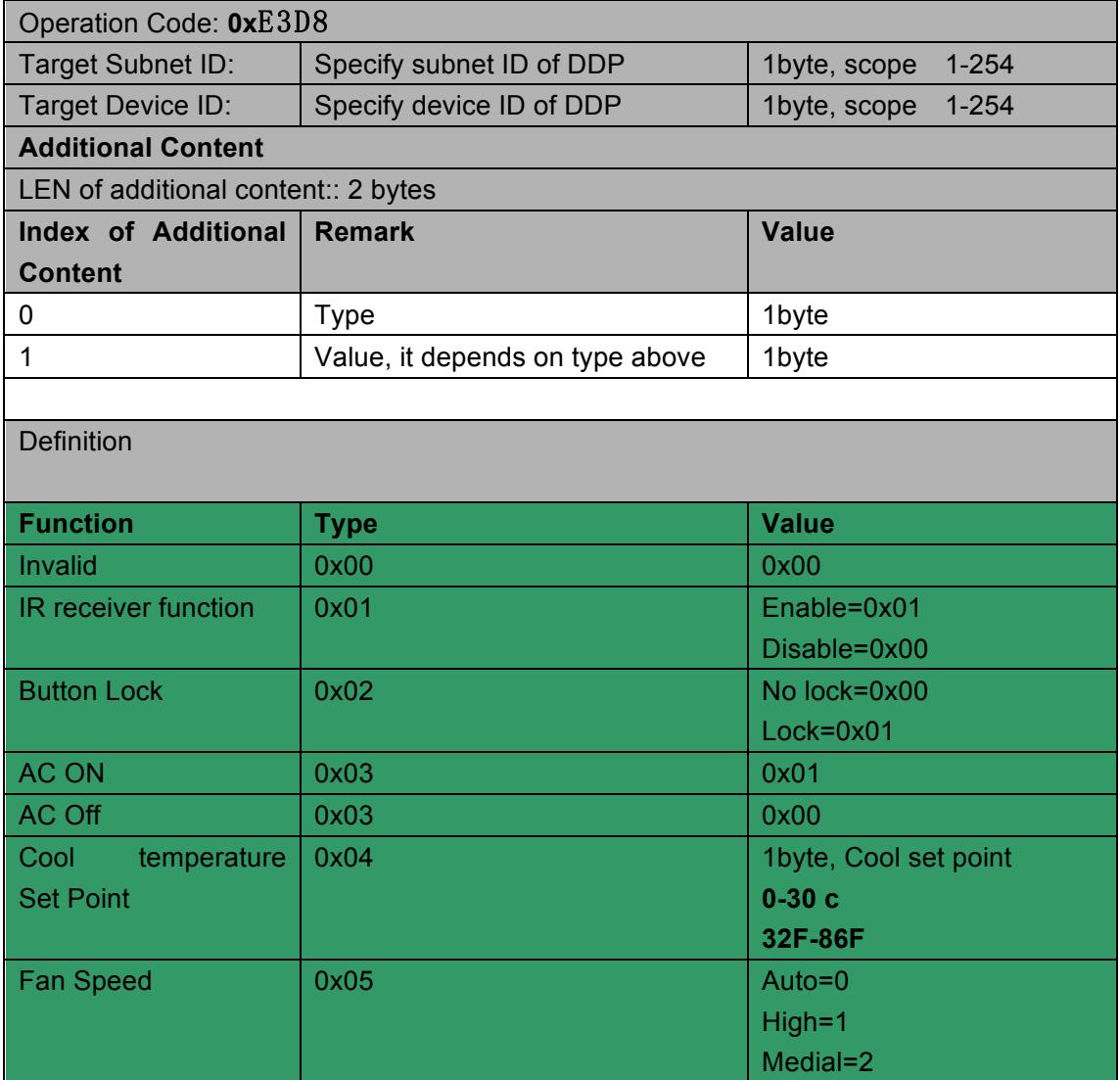

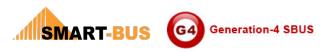

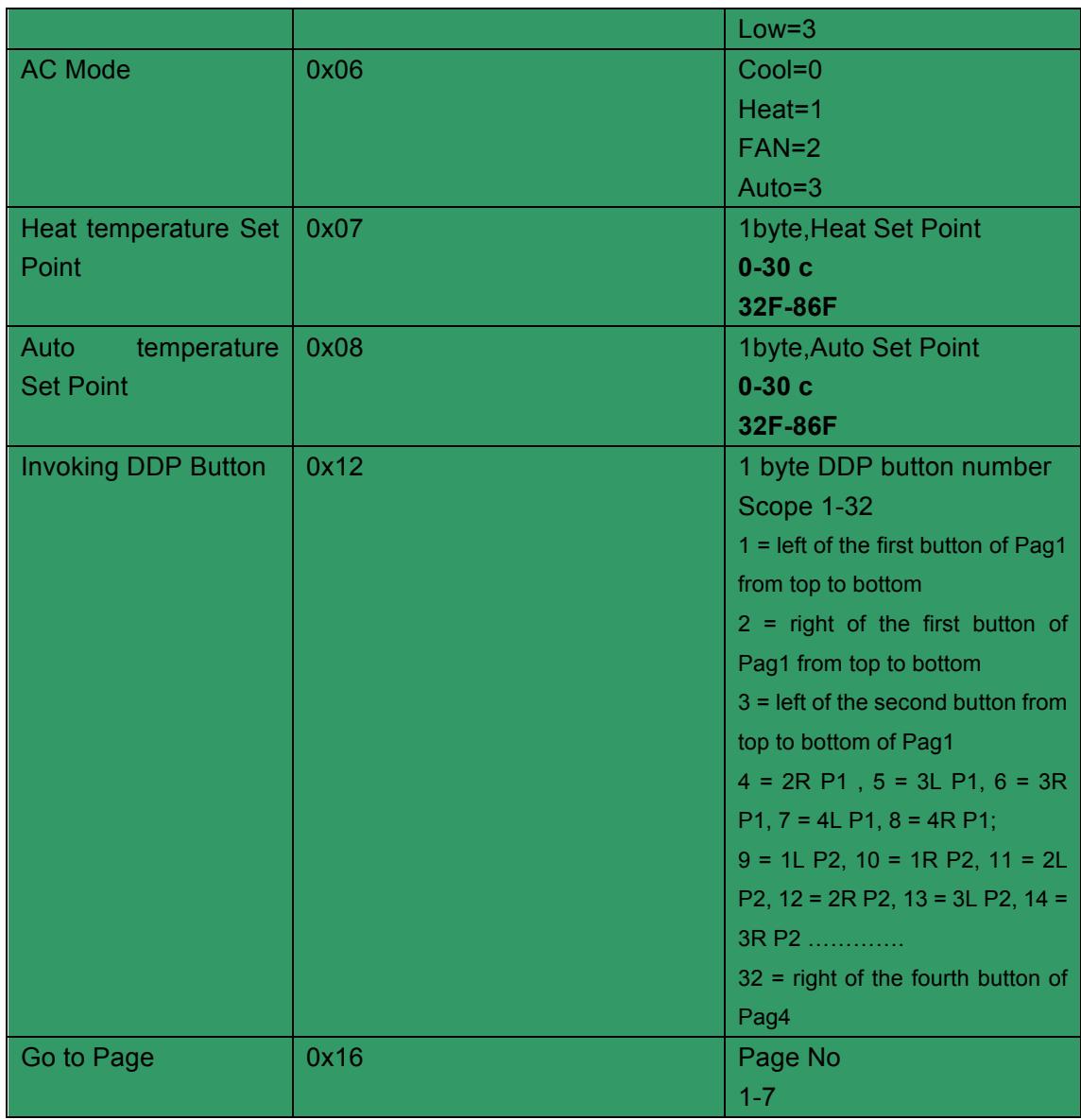

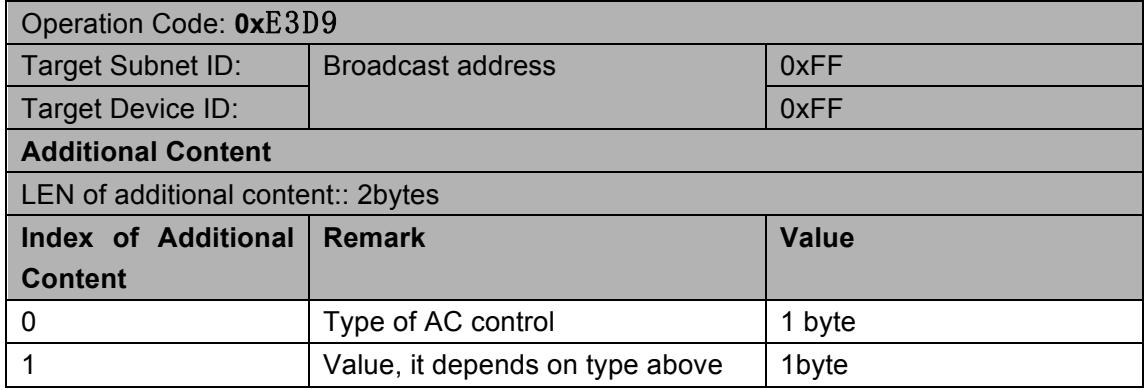

# **1.4 HVAC Automatic Control**

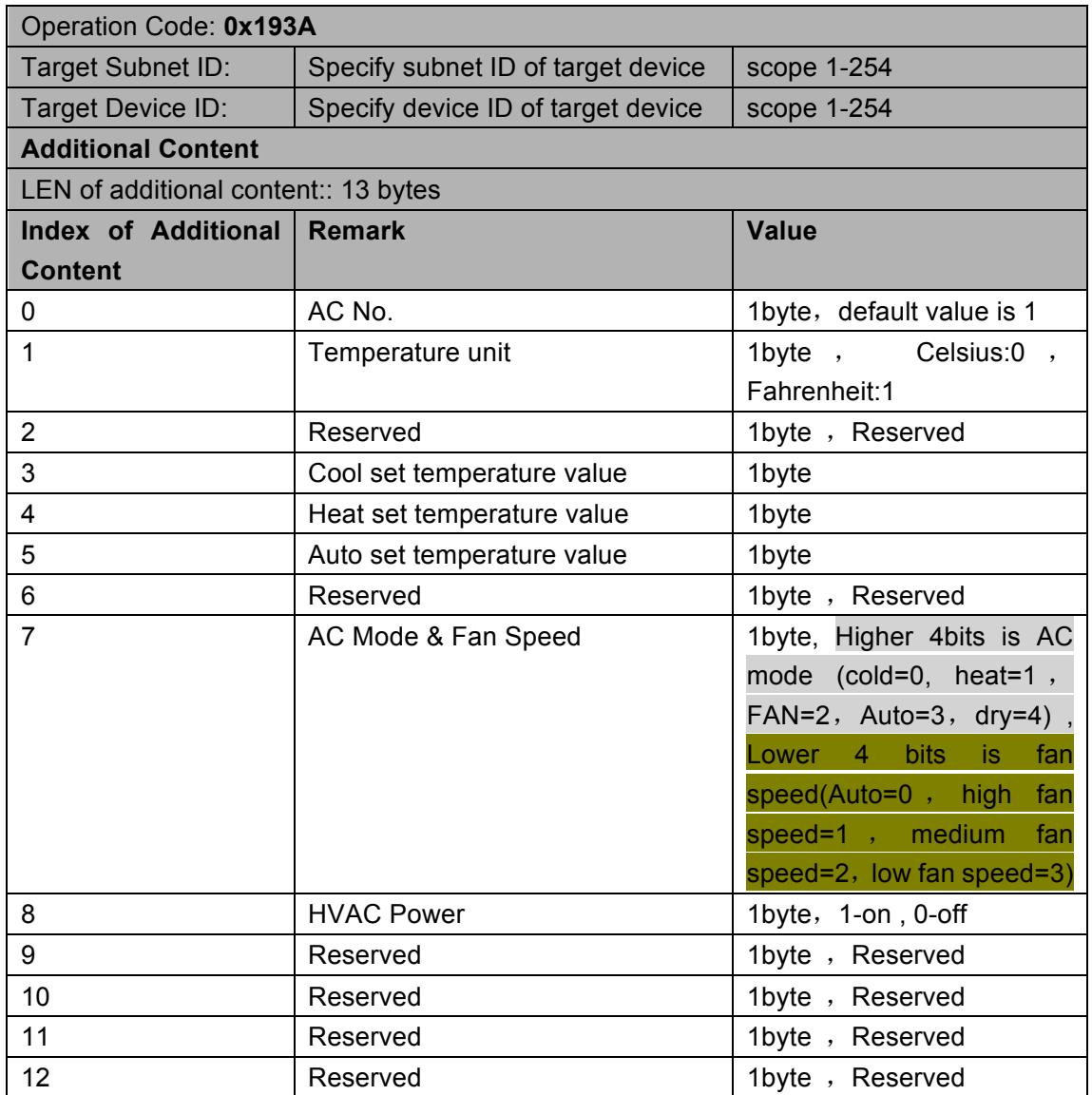

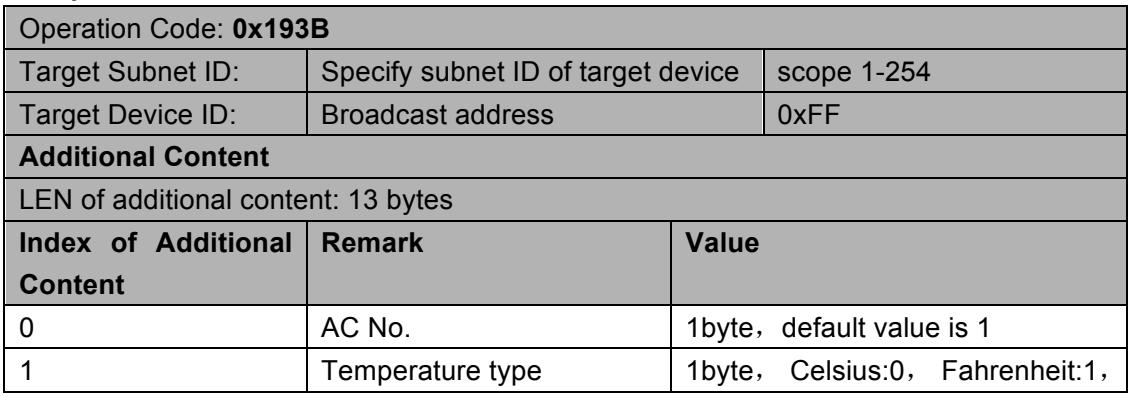

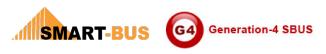

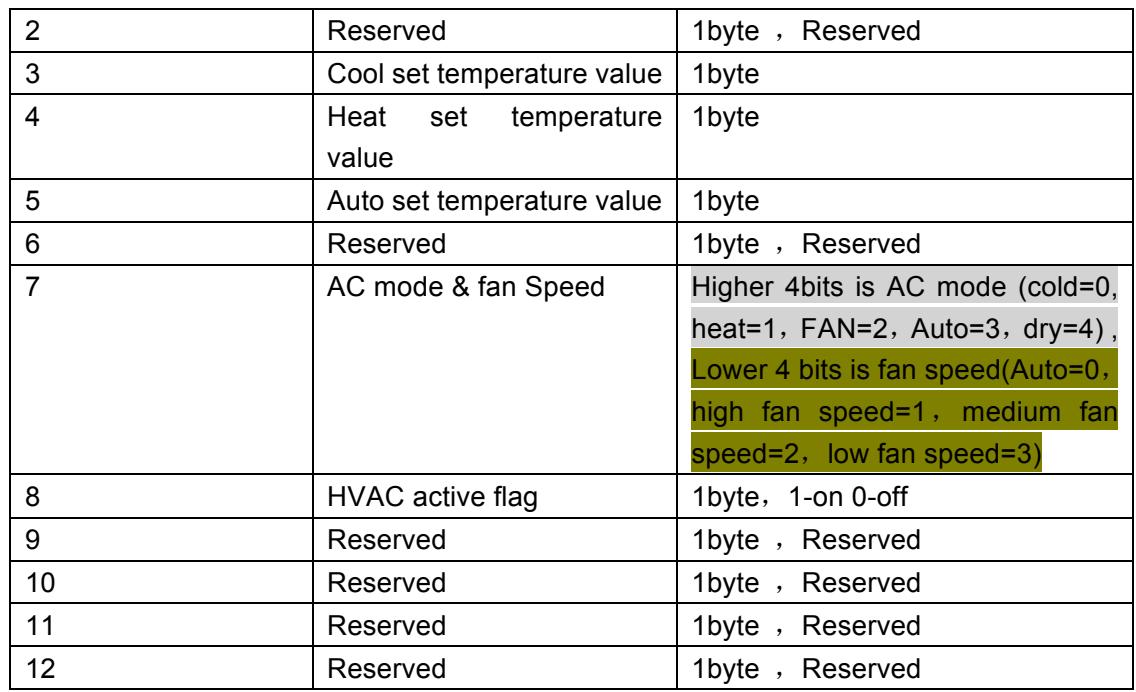

## 2 Settings

# 2.1 Temperature mode type Celsius or Fahrenheit

# 2.1.1 Read Celsius/Fahrenheit Flag

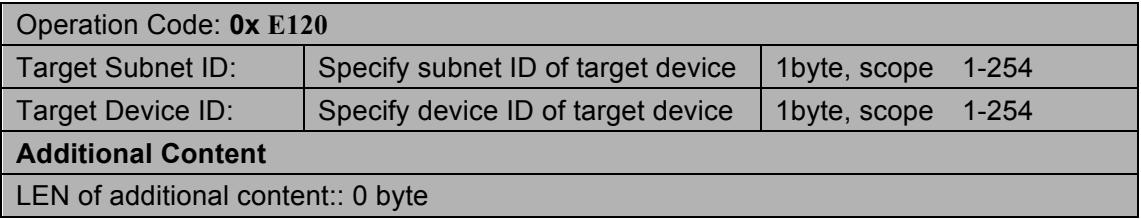

### **Response**

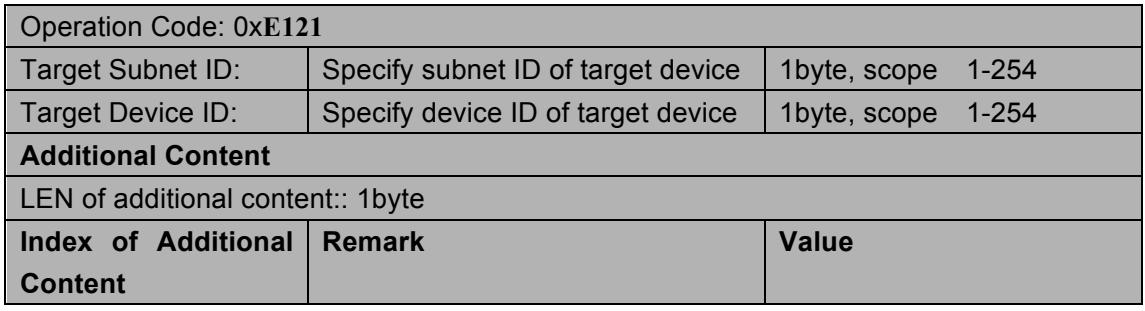

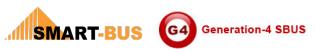

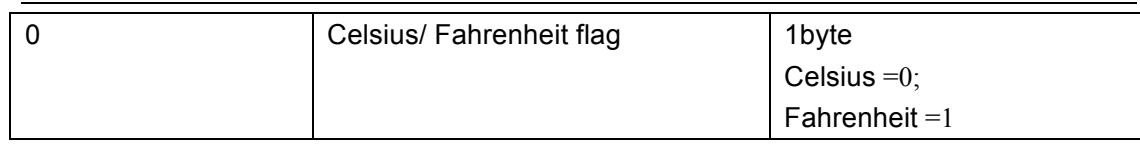

# 2.1.2 Modify Celsius/Fahrenheit Flag

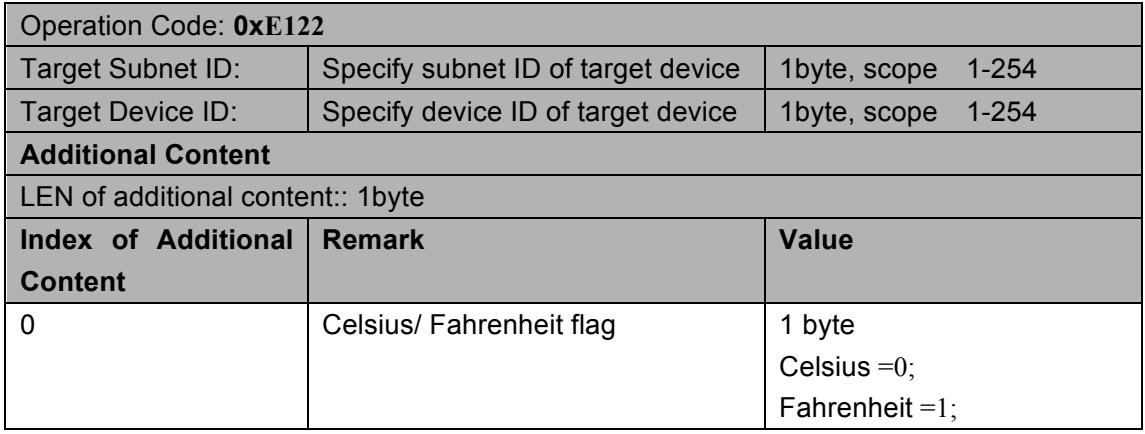

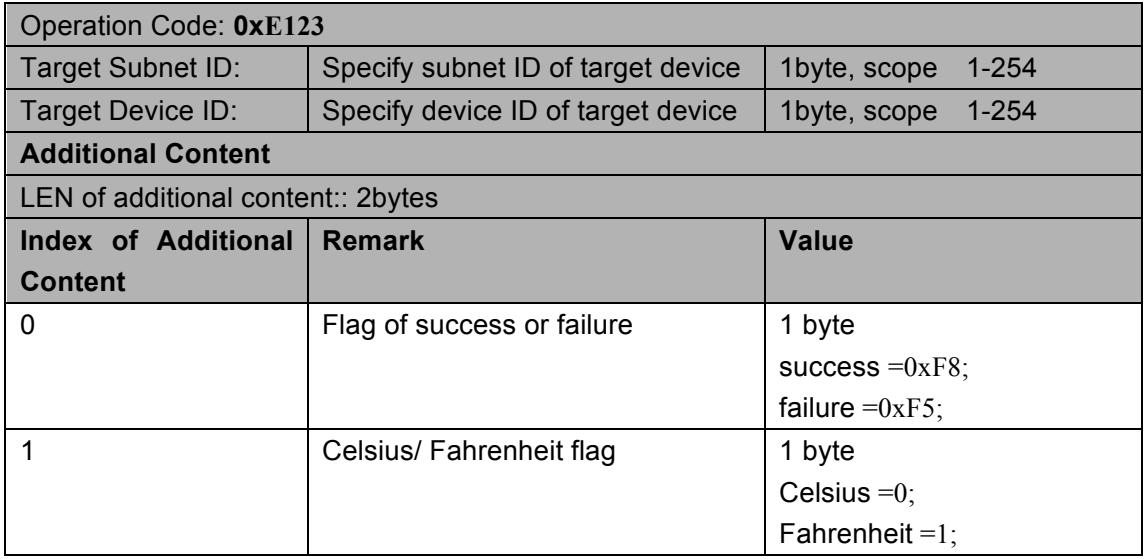

# **2.2 The count of Fan Speed and Mode**

# 2.2.1 Read AC the count of Fan Speed and Mode

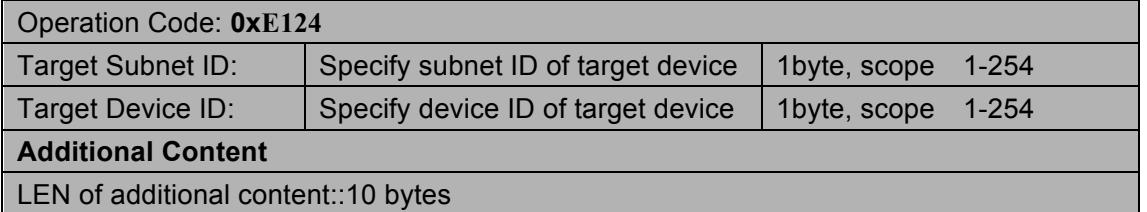

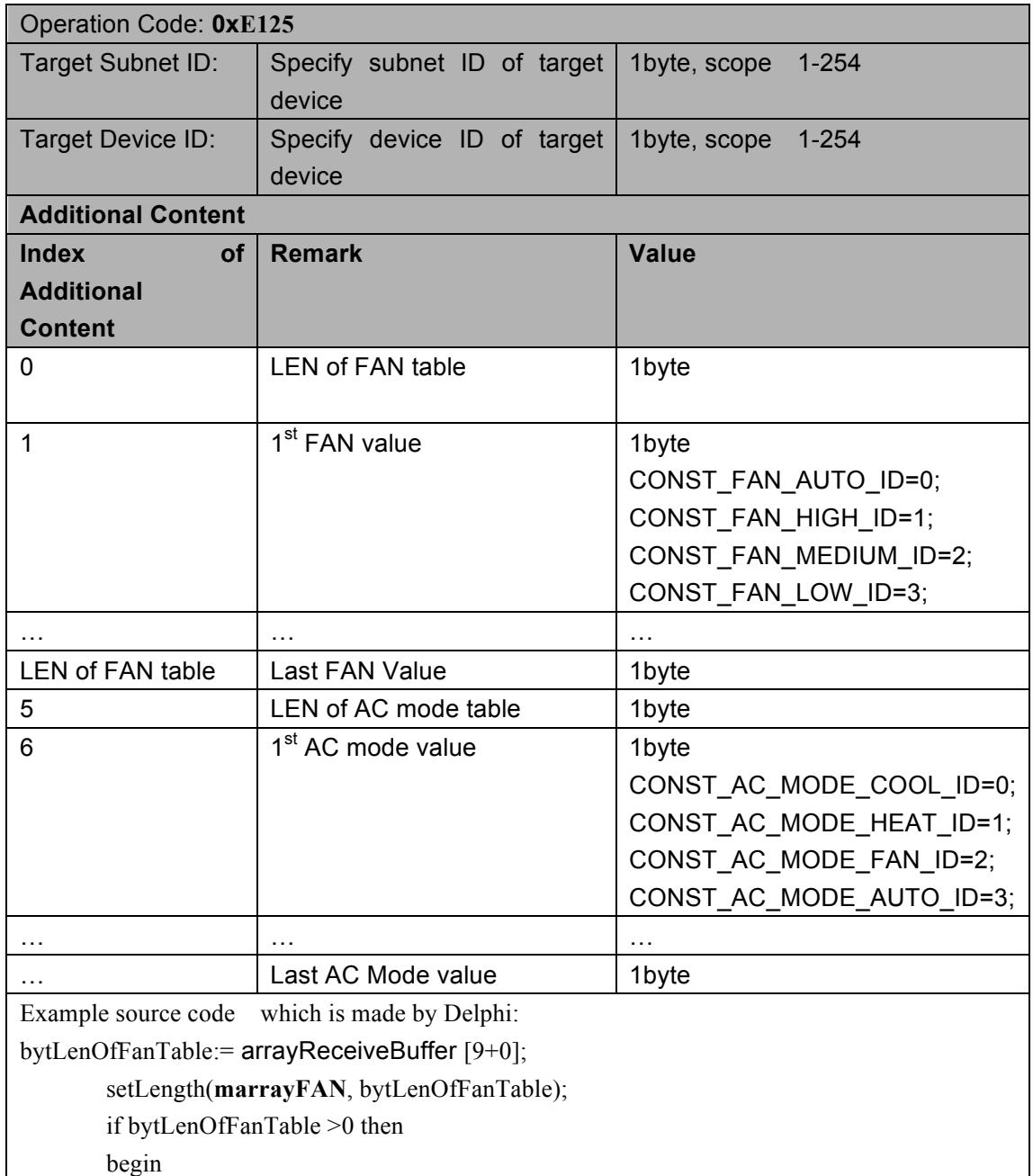

```
SMART-BUS G4 Generation-4 SBUS
```

```
for byteI :=0 to High(marrayFAN) do
          begin
            marrayFAN[byteI]:= arrayReceiveBuffer [10+ byteI];
          end;
       end;
       bytLenOfModeTable:= arrayReceiveBuffer [9+5];
       setLength(marrayACMode, bytLenOfModeTable);
       if bytLenOfModeTable >0 then
       begin
          for byteI :=0 to High(marrayACMode) do
          begin
               marrayACMode[byteI]:= arrayReceiveBuffer [15+byteI];
          end;
        end;
For Example
You have Fan Auto/High/Medium, you disable Low Fan from SBUS Software, so 
bytLenOfFanTable =3
marrayFAN [0..2]={0,1,2}
You have AC Mode Cool/FAN/Auto, you disable mode heat from SBUS software,so
LenOfModeTable=3
marrayACMode[0..2]={0,2,3}
Above information you will need it when you read AC status below.
```
# 2.2.2 Modify AC the count of Fan Speed and Mode

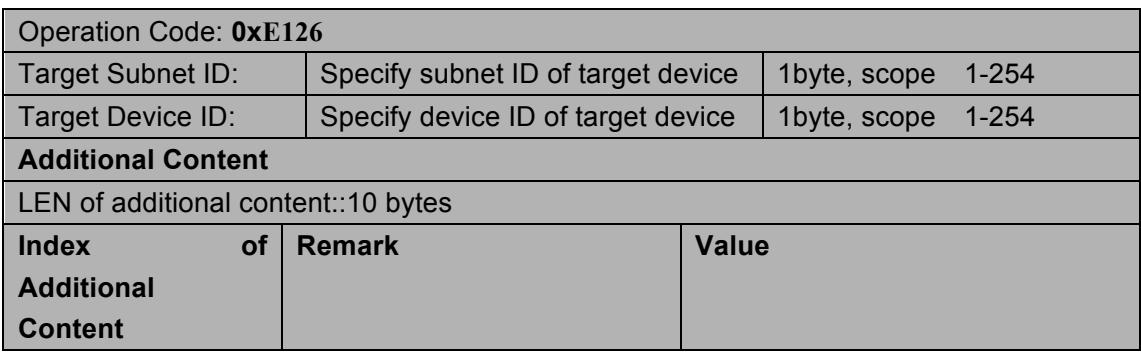

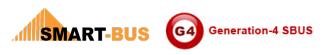

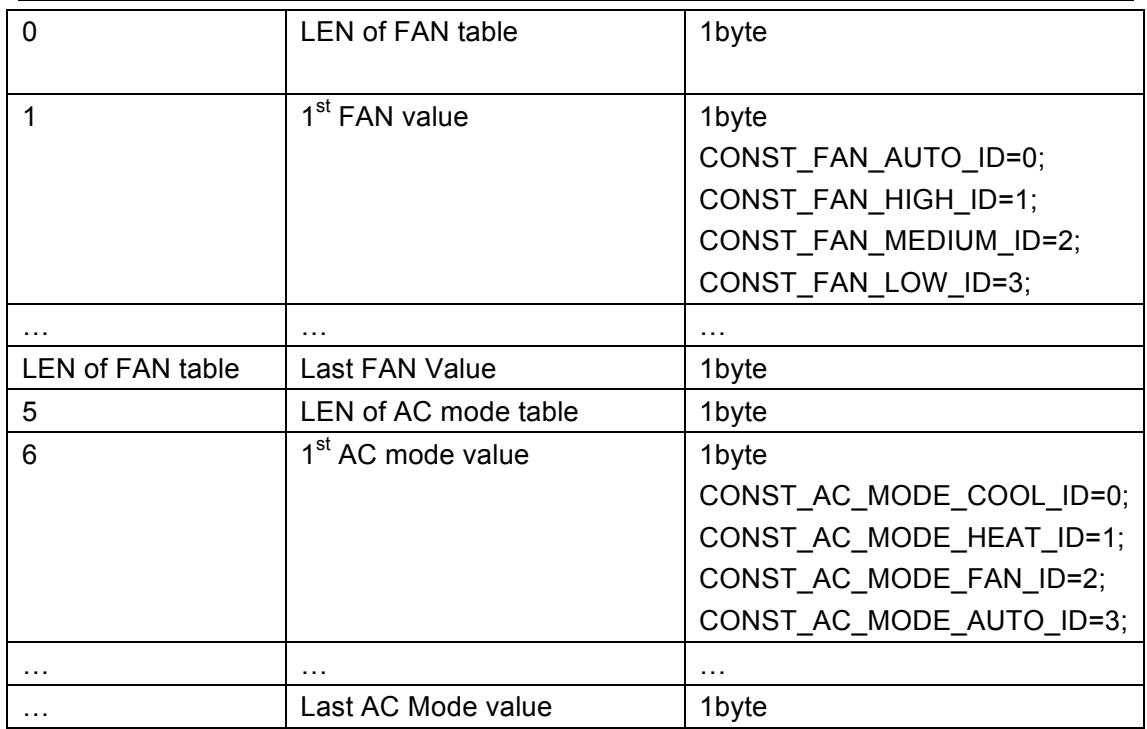

#### **Response**

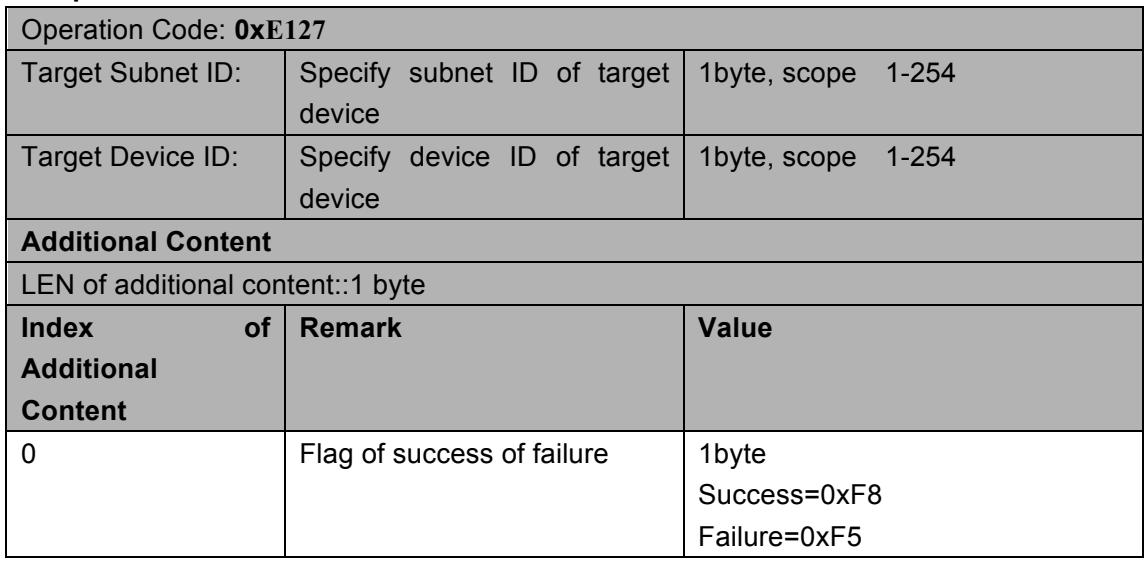

# **2.3 AC Temperature Range**

# 2.3.1 Read AC Temperature Range

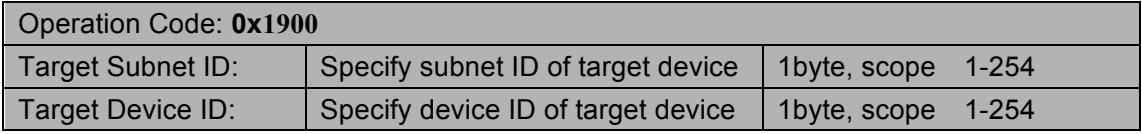

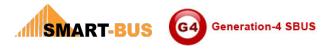

**Additional Content**

LEN of additional content:: 0 byte

### **Response**

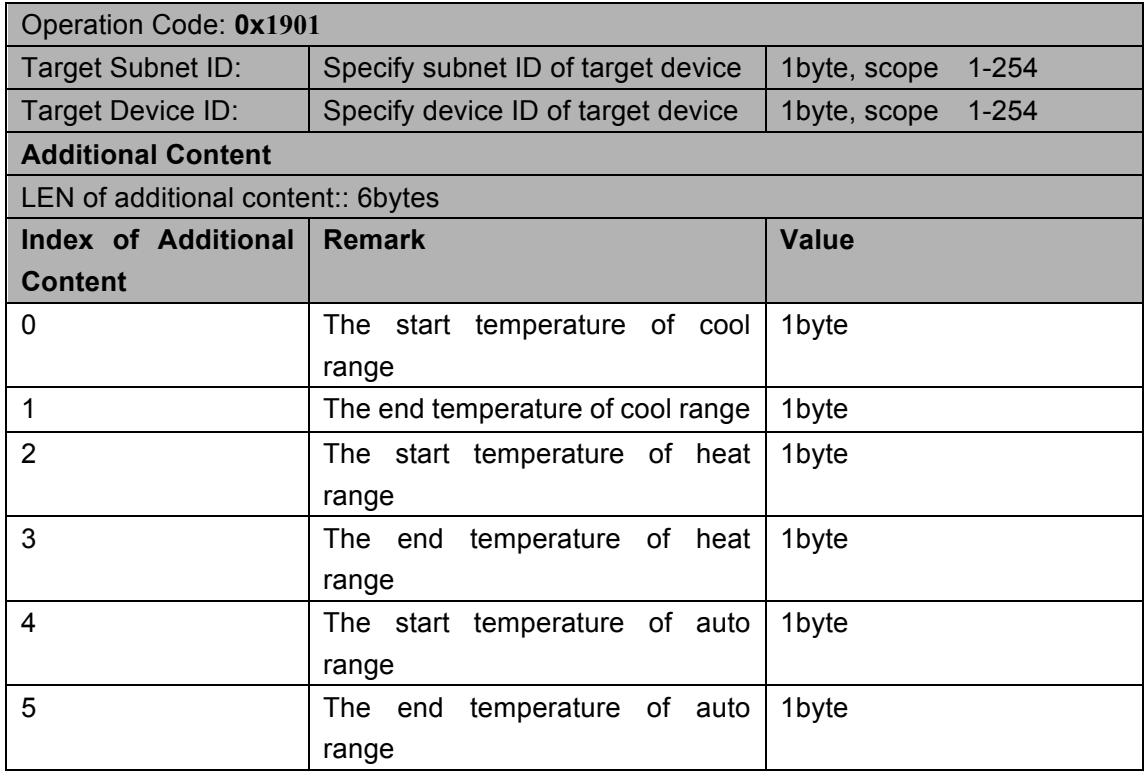

# 2.3.2 Modify AC Temperature Range

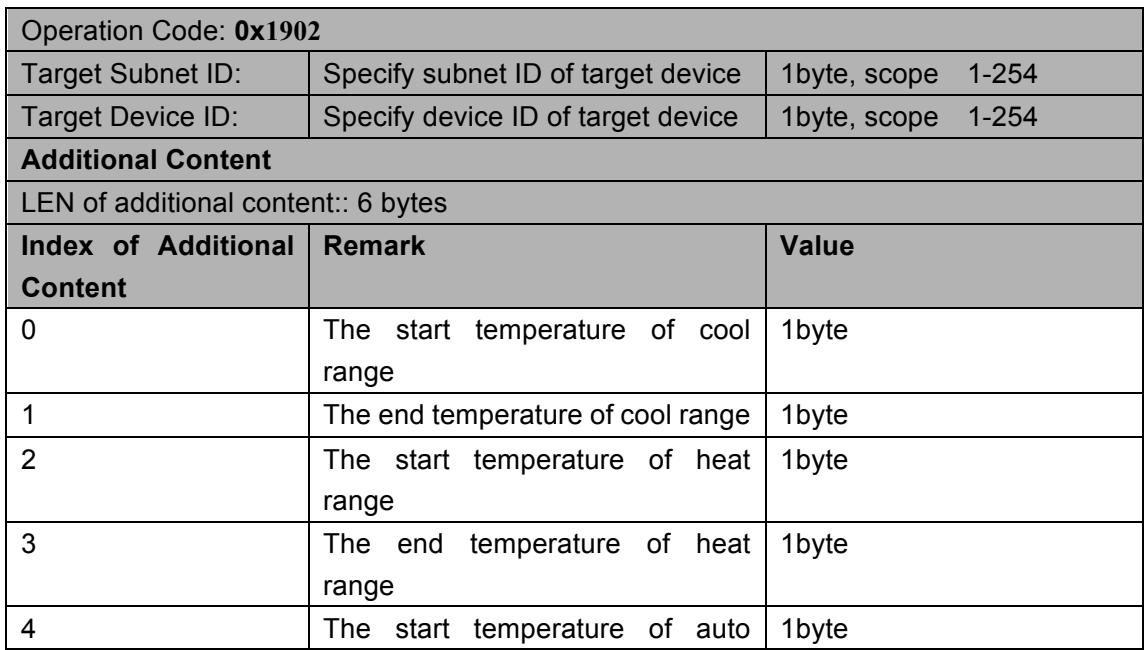

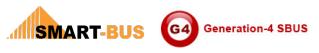

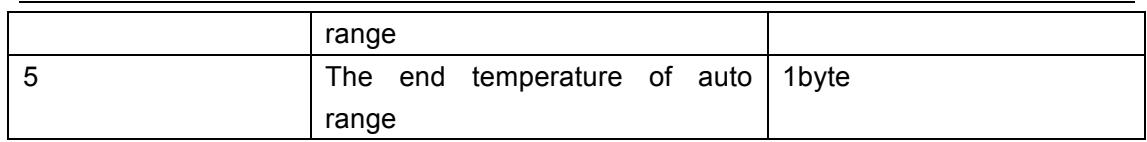

#### **Response**

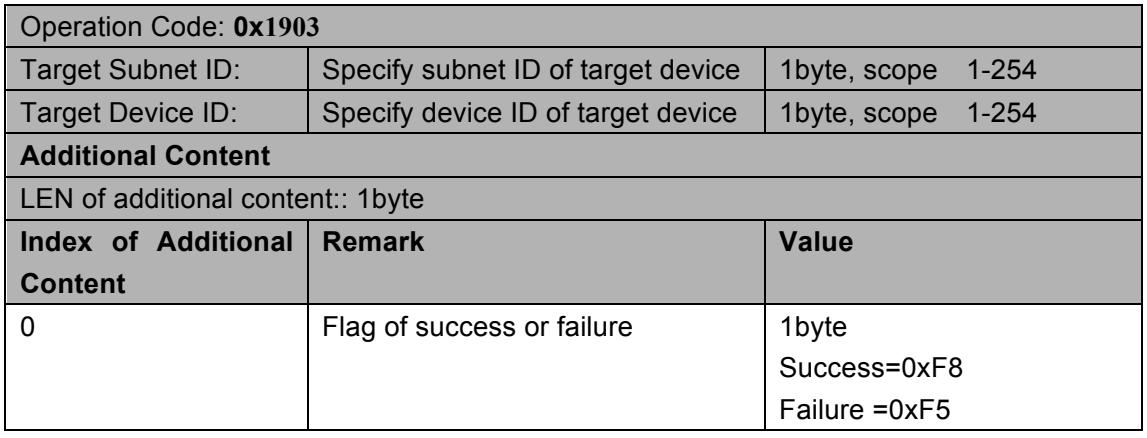

# **2.4 Delays for Compressor and Fan**

## 2.4.1 Read delays for Compressor and Fan

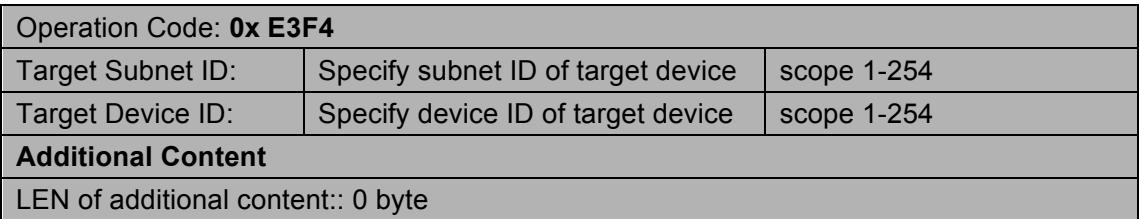

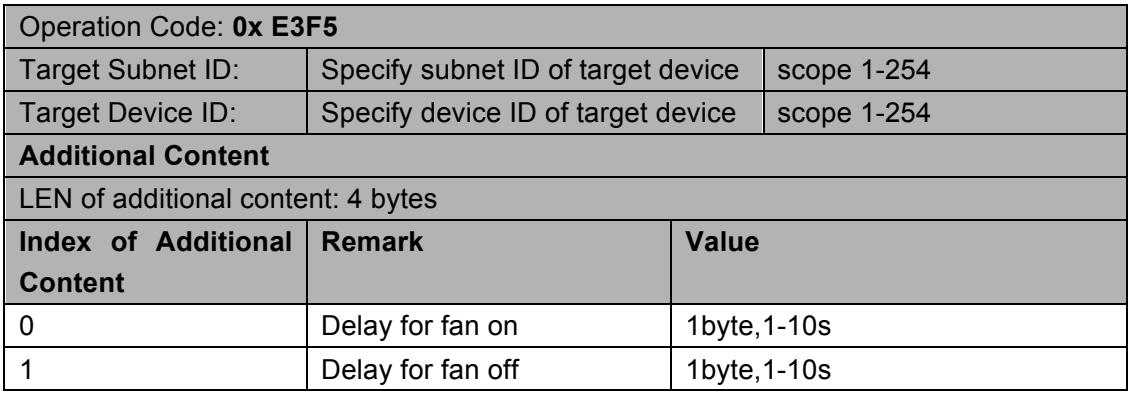

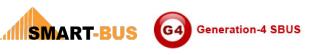

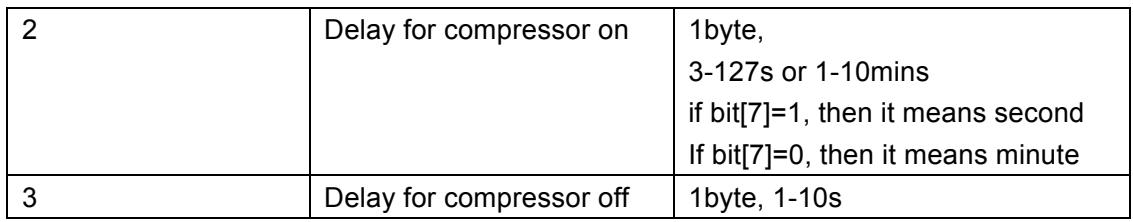

# 2.4.2 Modify delays for Compressor and Fan

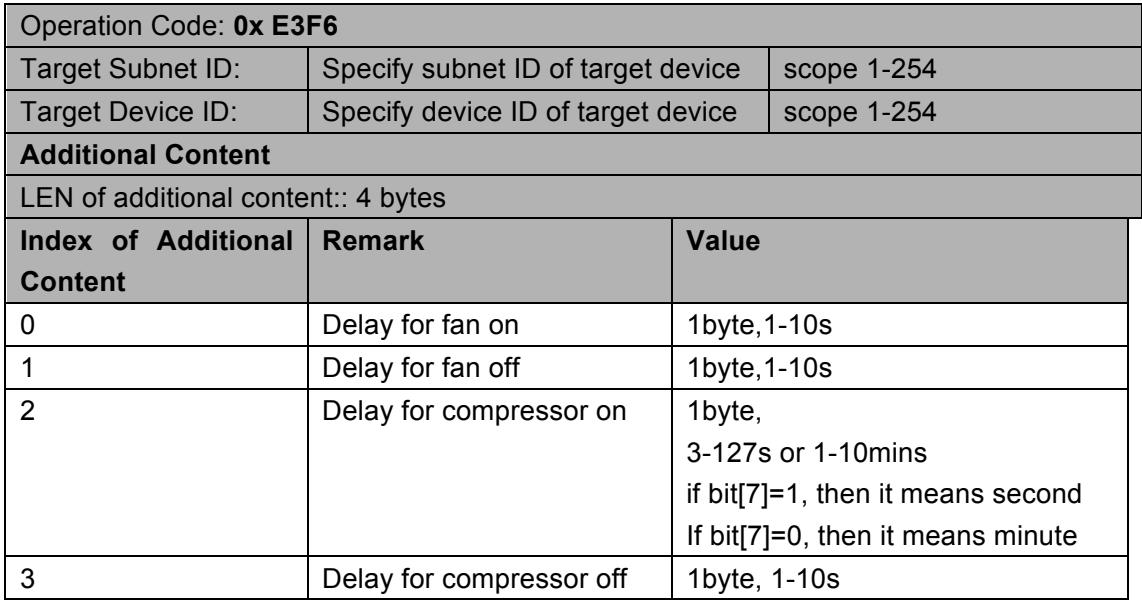

### **Response**

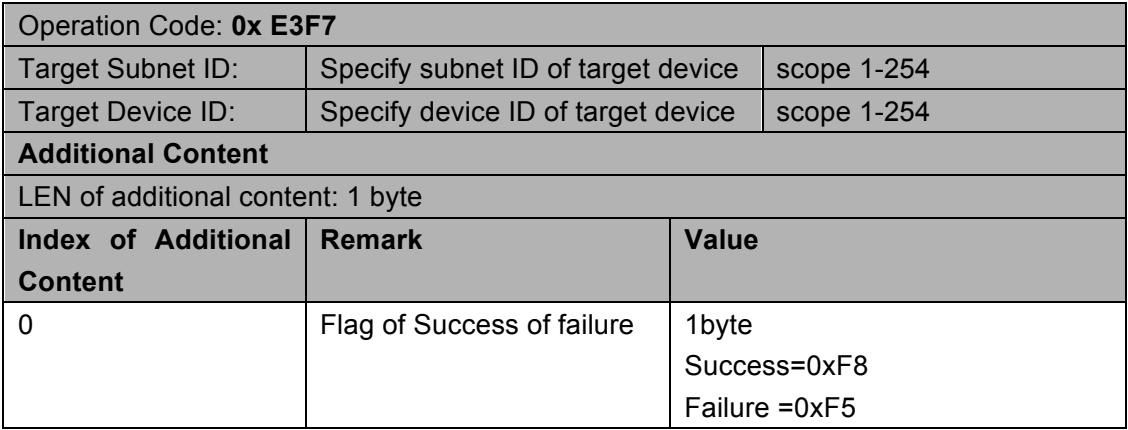

# 2.5 VAV settings

# **2.5.1 Read VAV settings**

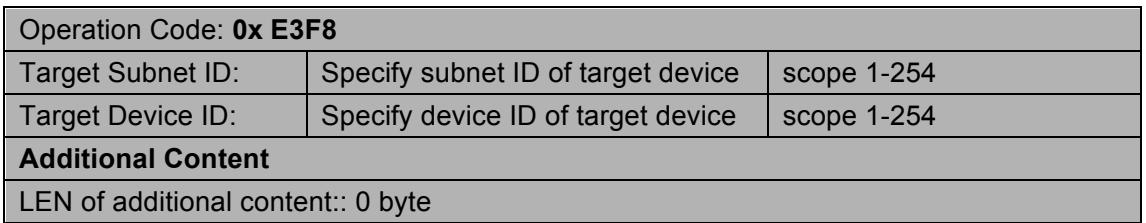

### **Response**

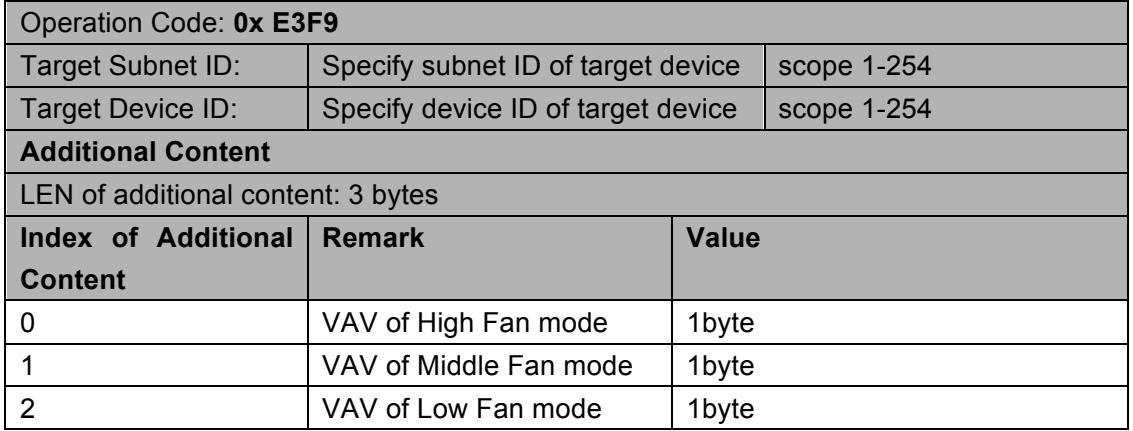

## **2.5.2 Modify VAV settings**

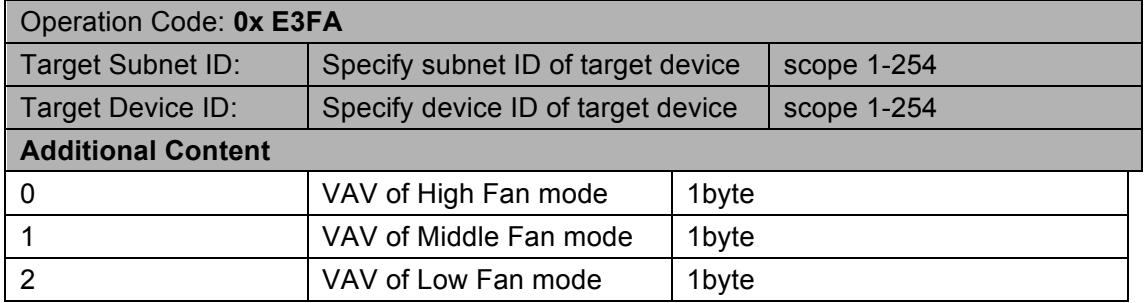

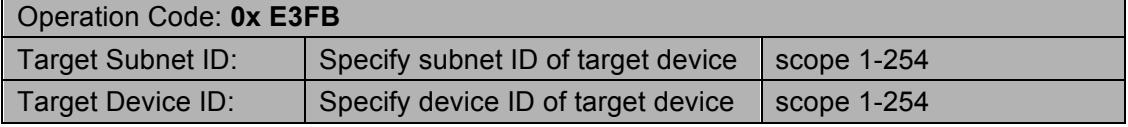

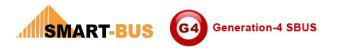

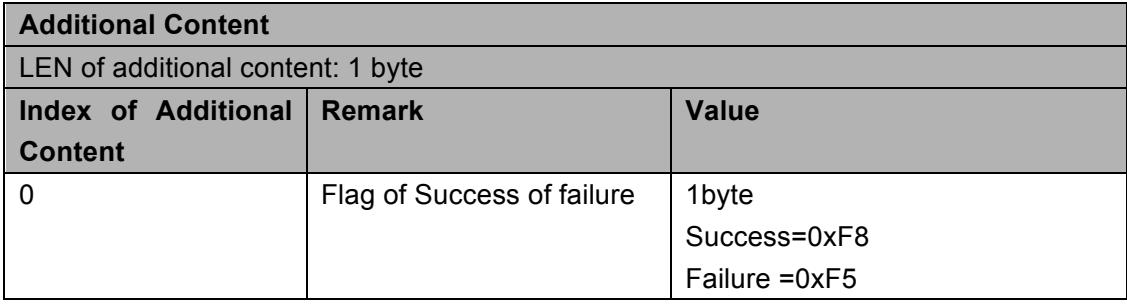

# **2.6 Running Sequences for compressor**

## 2.6.1 Read running Sequences for compressor

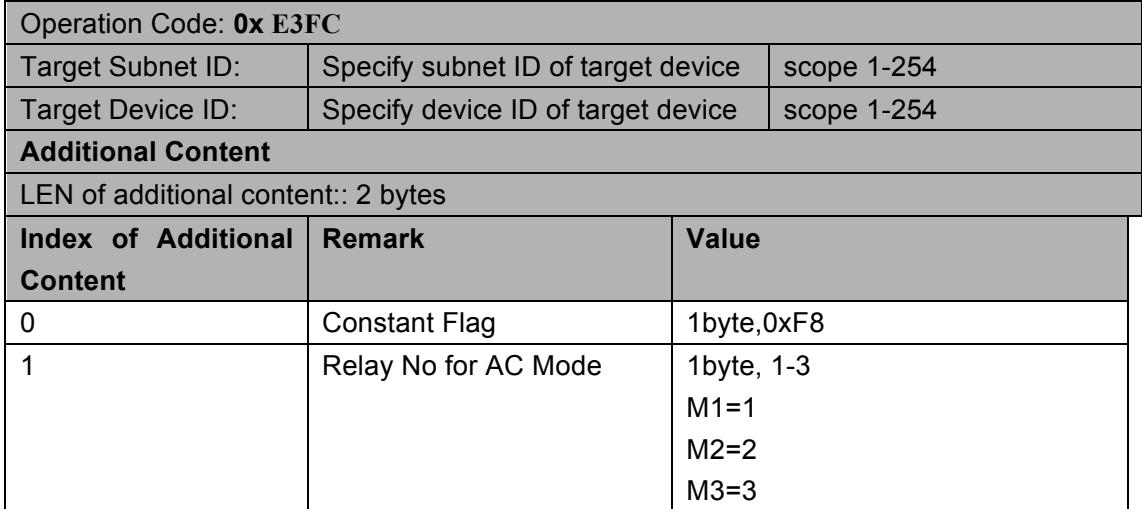

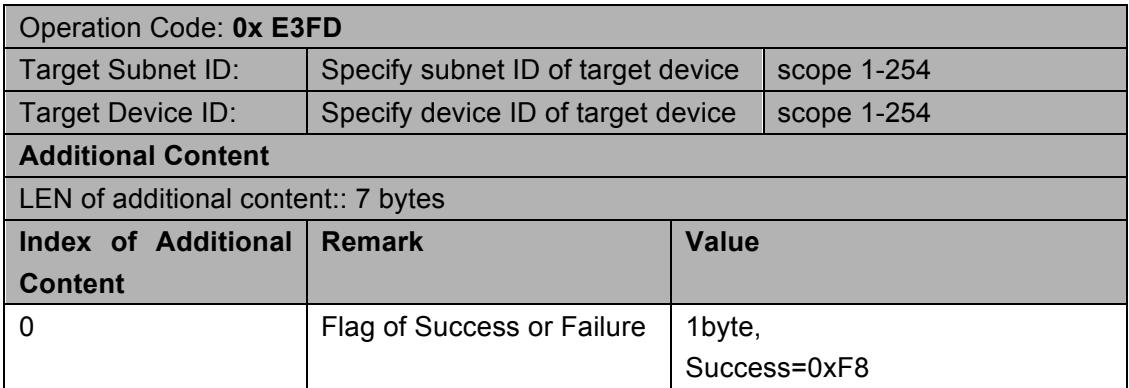

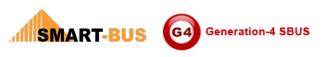

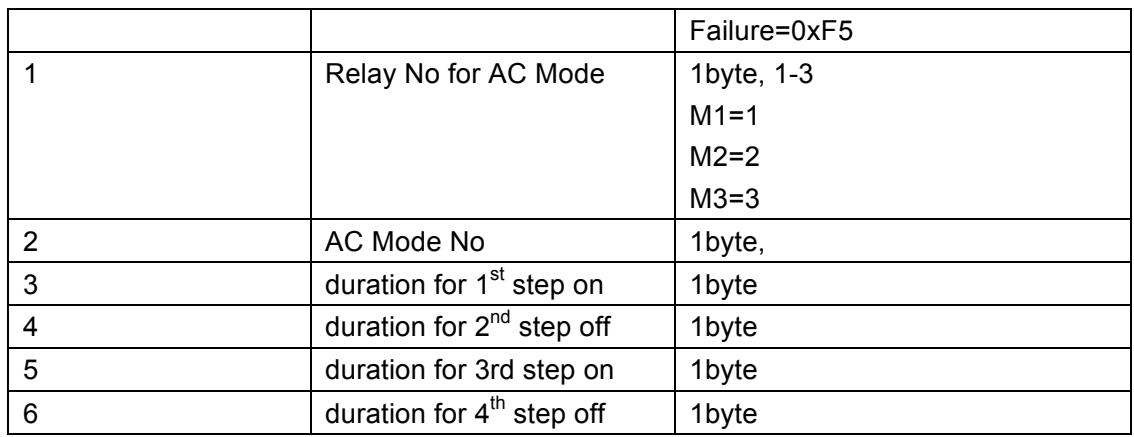

# 2.6.2 Modify running Sequences for compressor

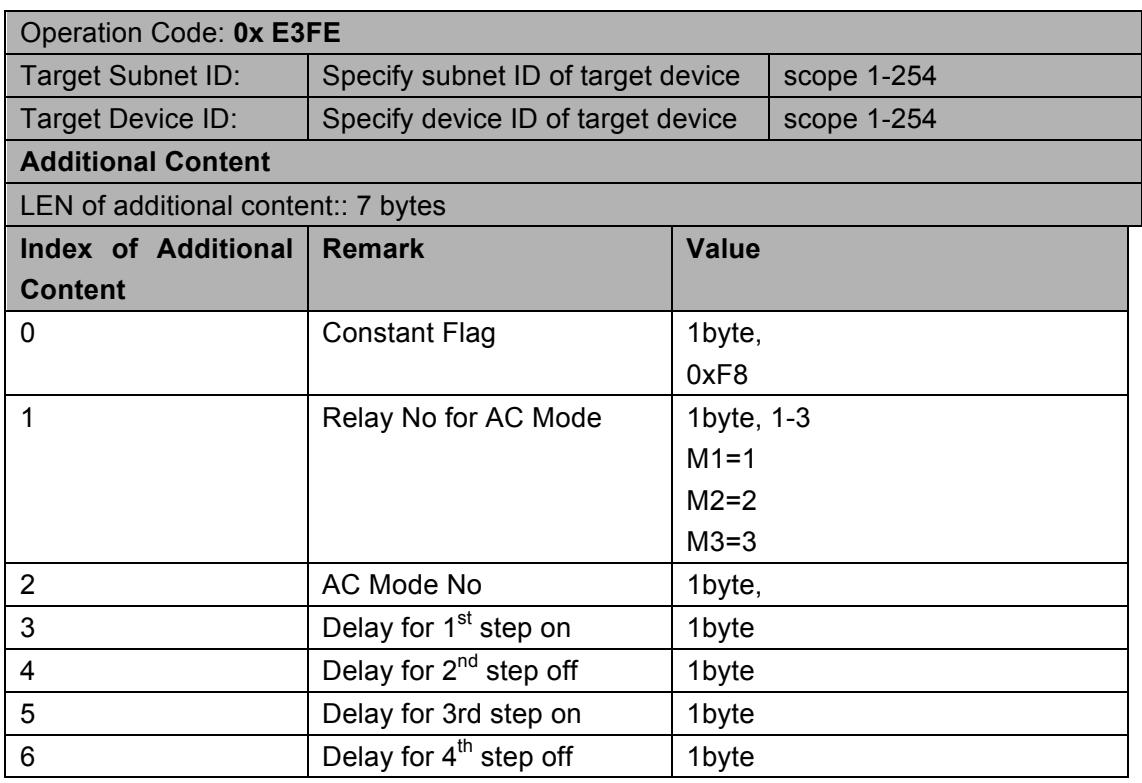

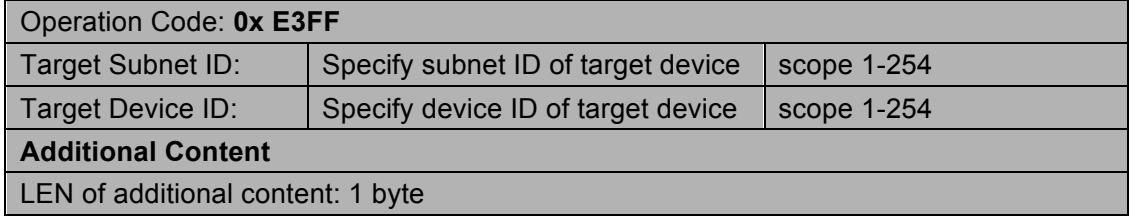

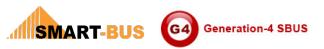

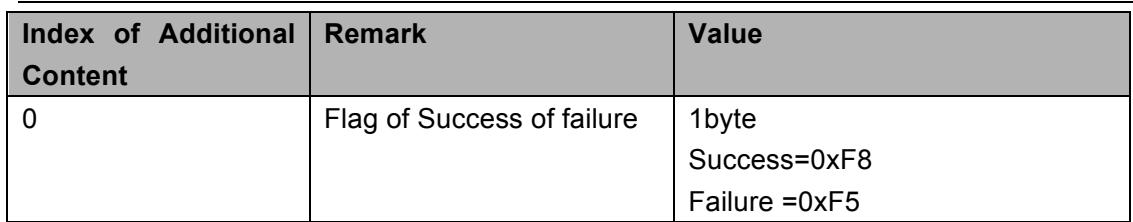

# **2.7 Temperature Sensors for HVAC**

# 2.7.1 Read temperatures sensor for HVAC

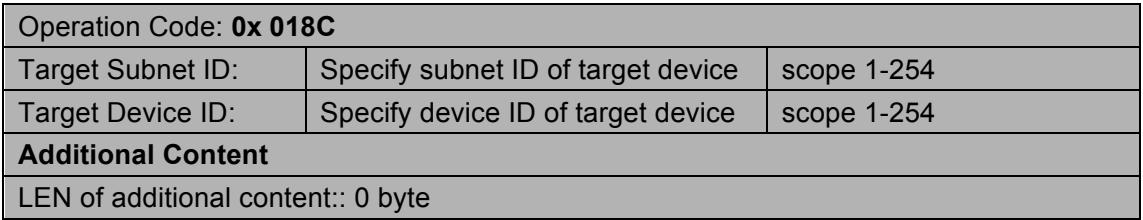

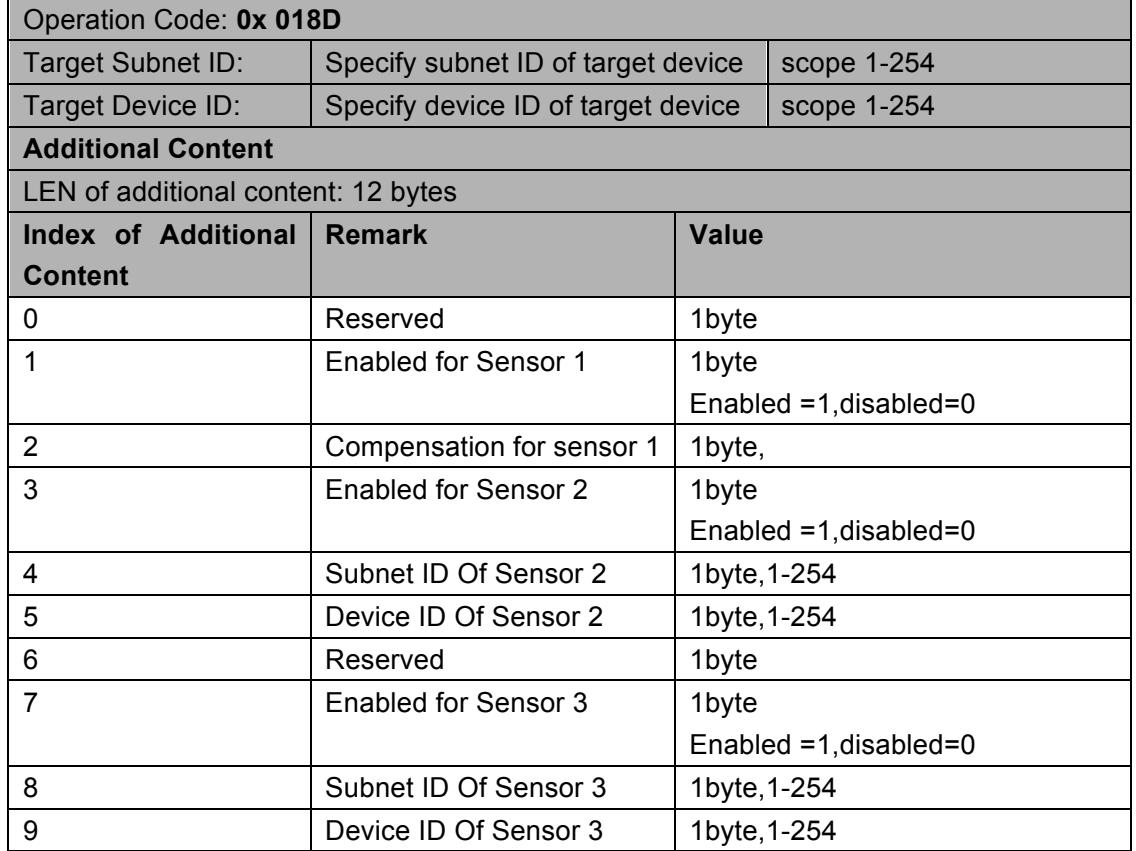

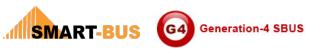

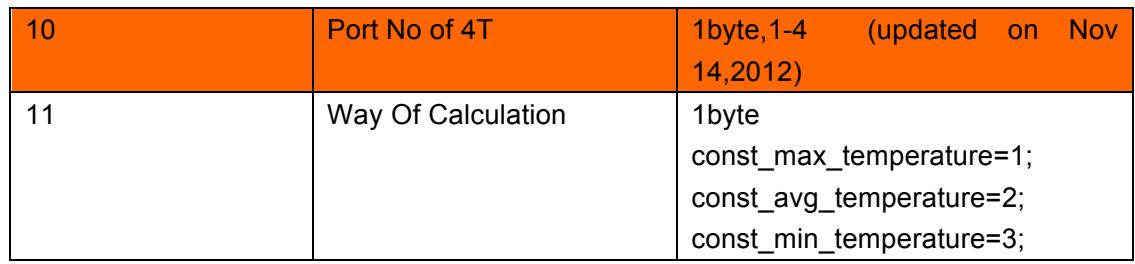

# 2.7.2 Modify temperatures sensor for HVAC

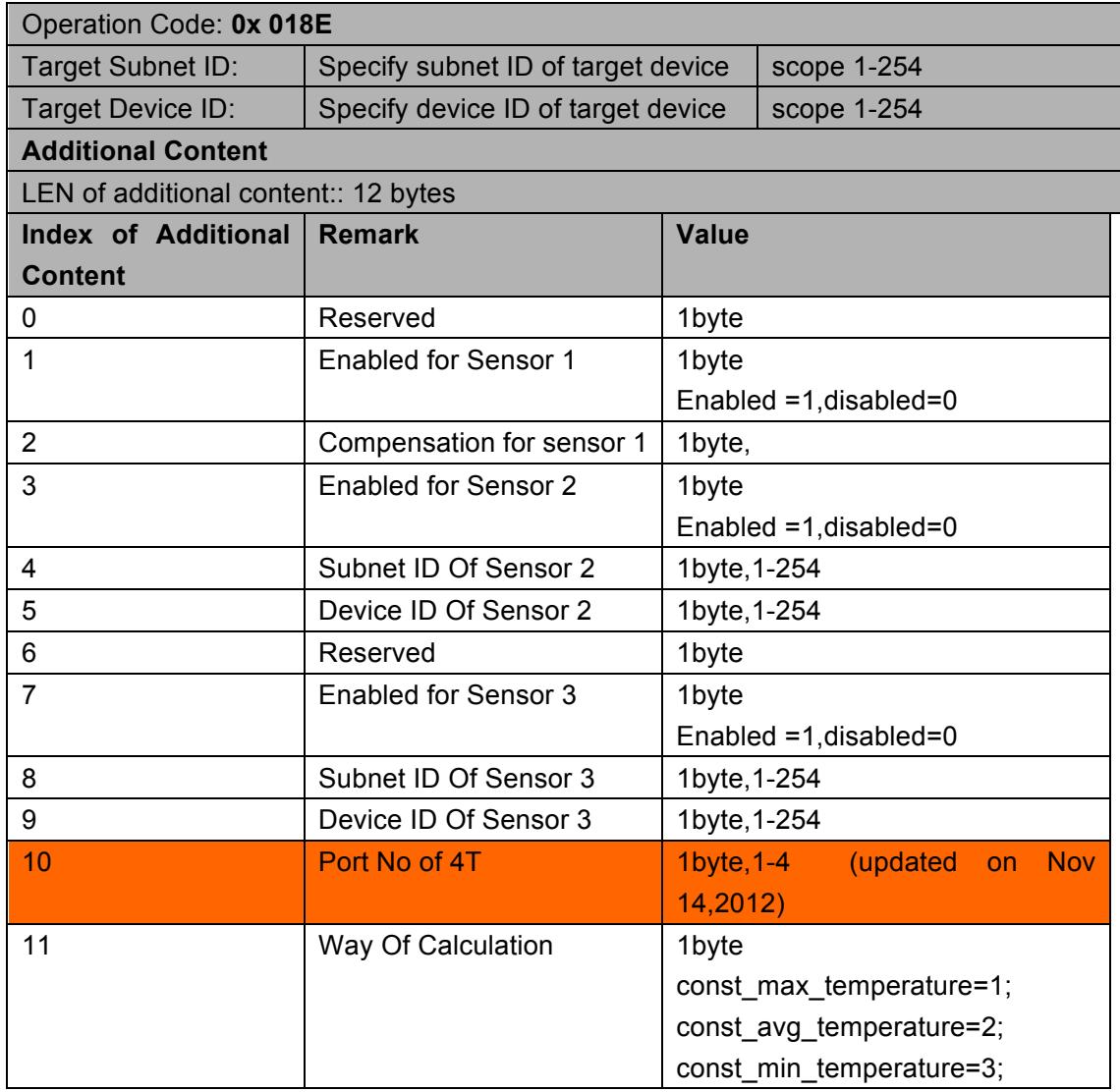

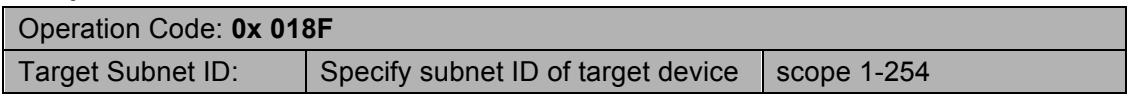

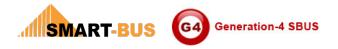

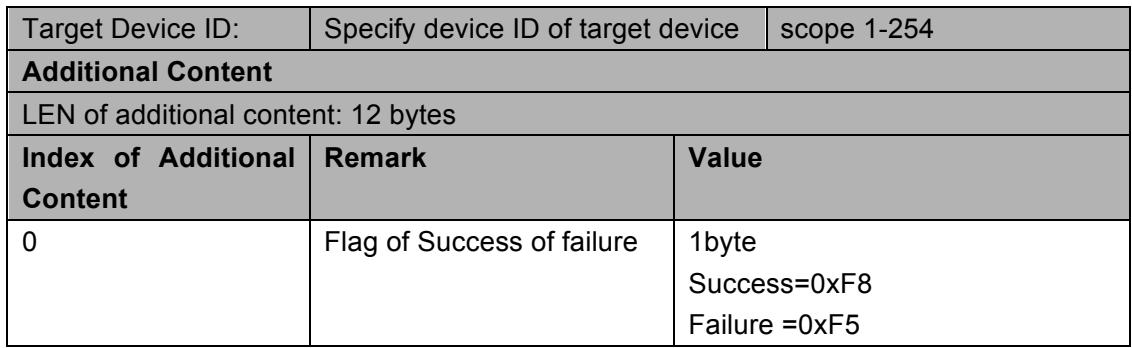